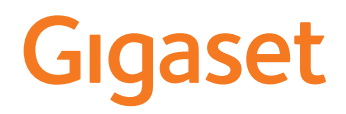

# S700 H PRO

# N870 IP PRO DECT Multicell System

Informações atuais sobre o seu produto:  $\rightarrow$  [wiki.gigasetpro.com](http://wiki.gigasetpro.com)

 $\sim$ 

# Índice

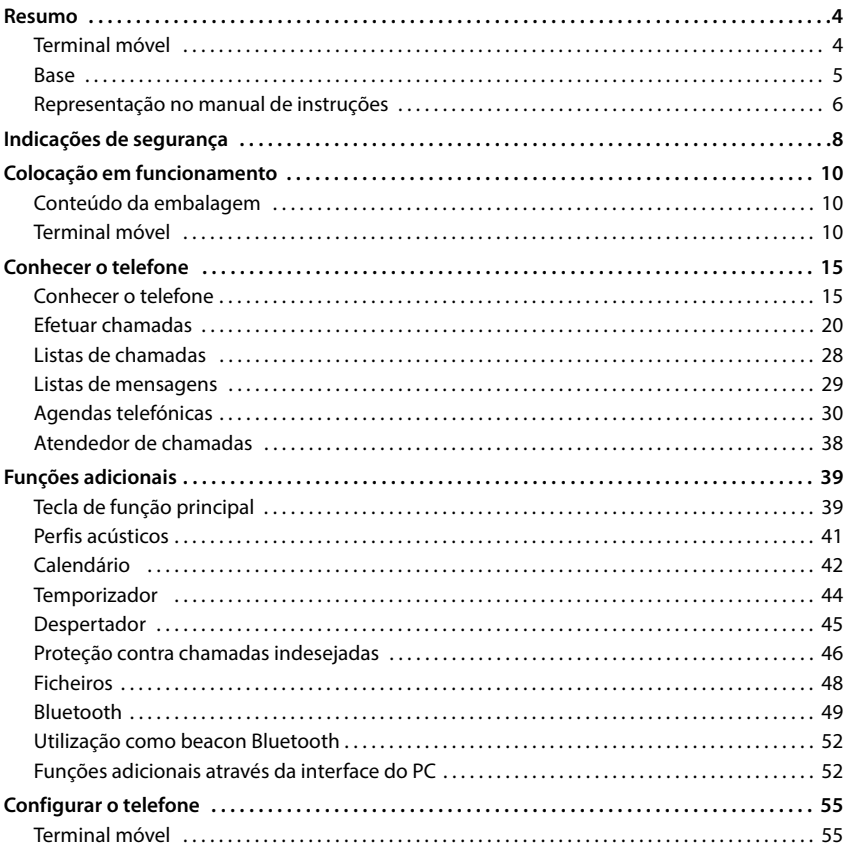

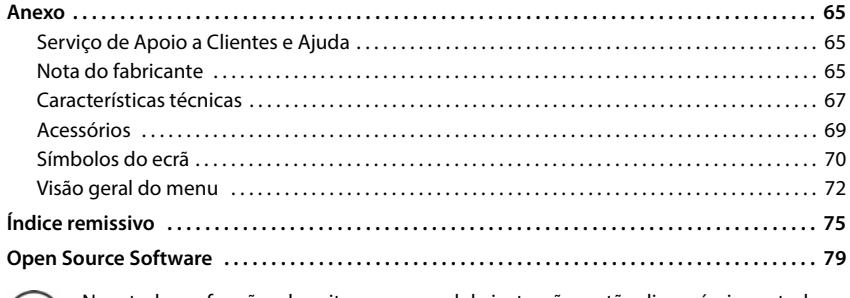

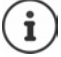

Nem todas as funções descritas no manual de instruções estão disponíveis em todos os países.

# **Resumo**

<span id="page-3-1"></span><span id="page-3-0"></span>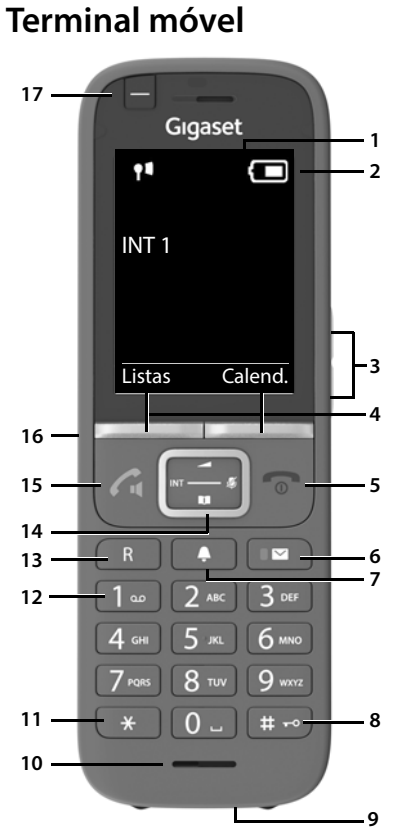

- **1 Ecrã**
- **2** Barra de estado ( $\rightarrow$  [pág. 70](#page-69-1)) Os símbolos indicam as definições atuais e o estado de funcionamento do telefone
- **3** Teclas de volume ( $\rightarrow$  [pág. 16](#page-15-0)) para auscultador/auricular, toque de chamada, mãos-livres e a sinalização de eventos
- **4** Teclas de função ( $\rightarrow$  pág. 17) Várias funções, consoante a situação de utilização
- **5 Tecla Desligar (chamada) / Tecla Ligar/Desligar** Terminar uma chamada; cancelar a função;

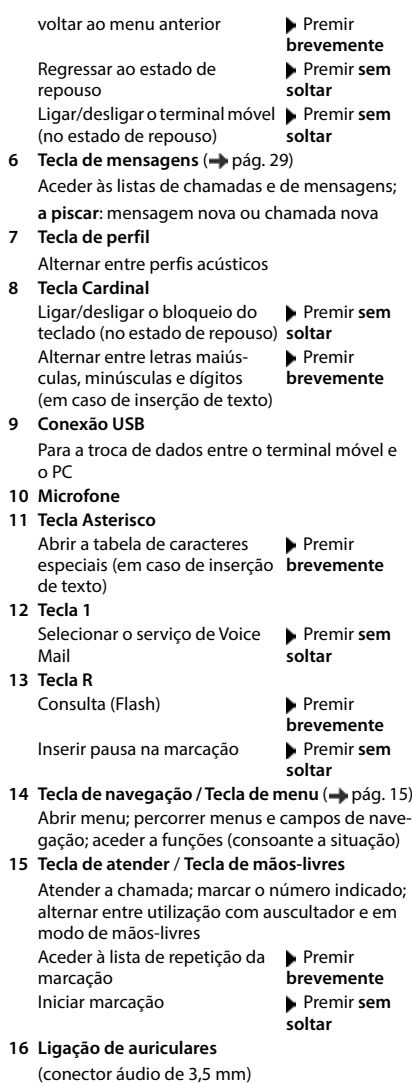

17 Tecla de função principal (+ pág. 17)

# <span id="page-4-0"></span>**Base**

O seu terminal móvel já vem registado num N870 IP PRO Multicell System que pode abranger muitas estações base. Se, com o seu terminal móvel, aproximar-se da área do sistema multicelular, o terminal móvel estabelece automaticamente uma ligação à estação base que possui a melhor ligação (Roaming). Durante uma chamada existe a possibilidade de movimentar-se livremente sem que a ligação seja interrompida (Handover).

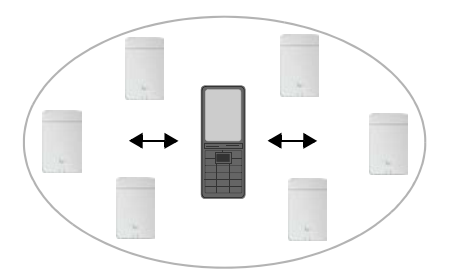

Informações sobre a primeira utilização e administração das estações base e sobre o registo do terminal móvel no sistema multicelular:

Manual de instruções "N870 IP PRO - Instalação, configuração e operação"

# <span id="page-5-0"></span>**Representação no manual de instruções**

Avisos cuja não observação podem provocar lesões pessoais ou danos no produto. Informações importantes sobre a função e sobre o manuseio correto ou sobre as funções que podem acarretar custos. Requisito para poder executar a seguinte ação. Outras informações úteis. i

# **Teclas**

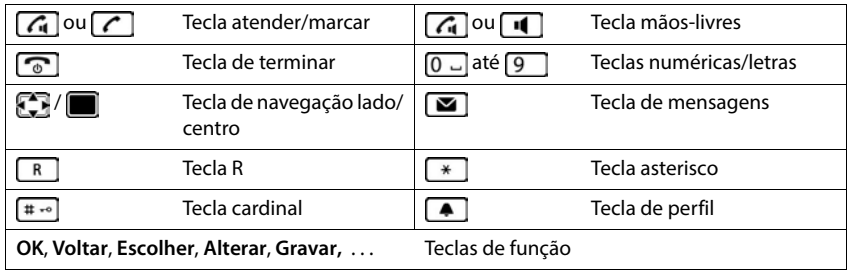

## **Procedimentos**

**Exemplo:** Ativar/desativar a função Atendimento automático de chamadas

**E F C**: Configurações ▶ OK ▶ **C** Telefonar ▶ OK ▶ Atendim. Autom. ▶ **Alterar** ( $\sqrt{ }$  = ativado)

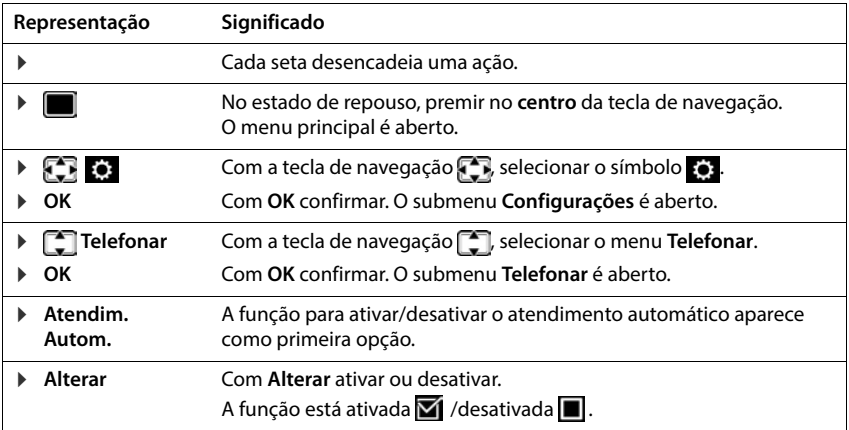

# **Indicações de segurança**

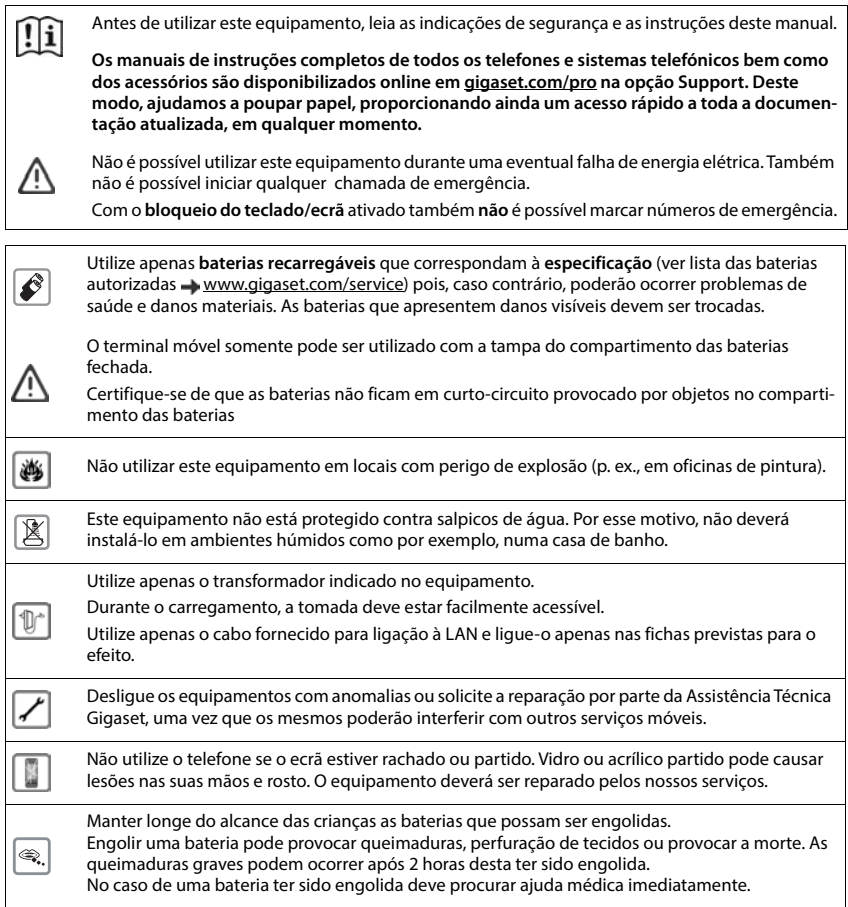

O funcionamento de equipamentos médicos poderá ser afetado. Respeite as condições técnicas nas respetivas áreas de utilização, por exemplo, em consultórios.

Caso utilize dispositivos médicos (p. ex., um estimulador cardíaco - pacemaker), informe-se junto do fabricante do dispositivo. Este poderá informá-lo sobre até que ponto o dispositivo em questão é imune contra energias externas de alta frequência (para informações sobre o seu produto Gigaset, consulte "Características técnicas").

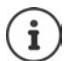

 $\overline{\bm v}$ 

Se um cabo USB estiver incluído na embalagem, apenas utilize-o com um transformador USB (5 V) com conector USB-A. A utilização de outras fontes de alimentação, por ex. um PC com uma porta USB, podem provocar danos.

Se um transformador também estiver incluído na embalagem, por favor utilize-o.

# **Colocação em funcionamento**

# <span id="page-9-1"></span><span id="page-9-0"></span>**Conteúdo da embalagem**

- um **terminal móvel**,
- uma tampa do compartimento das baterias (tampa posterior do terminal móvel),
- duas baterias,
- um carregador com alimentador,
- um clip de cinto,
- uma proteção de borracha para o conector do auricular
- um manual de instruções

O carregador foi concebido para funcionar em ambientes secos e fechados com temperaturas entre os +5 °C e os +45 °C.

Nunca exponha o telefone aos efeitos de fontes de calor, da radiação solar direta ou de outros aparelhos elétricos.

Proteja o telefone da humidade, do pó, de líquidos e de vapores agressivos.

Normalmente, os pés do aparelho não deixam marcas na superfície de colocação. Contudo, face à variedade de tintas e vernizes utilizados nos móveis, não é possível excluir por completo esta hipótese.

# <span id="page-9-2"></span>**Terminal móvel**

# **Ligar o carregador**

- **Example 2** Ligar a ficha plana do transformador 1.
- **Ligar o transformador à ficha 2.**

Retirar novamente a ficha da base de carregamento:

- Desligar o transformador da alimentação elétrica.
- **Premir o botão de desbloqueio** 3.
- $\triangleright$  Puxar a ficha  $\boxed{4}$ .

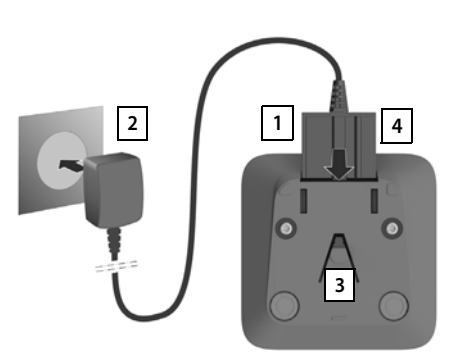

# **Colocar o terminal móvel em funcionamento**

O ecrã está protegido por uma película. **Retirar a película de proteção!**

#### **Inserir as baterias**

Usar apenas baterias recarregáveis, caso contrário poderão ocorrer problemas de saúde e danos materiais. Poderia, p. ex., destruir o revestimento das baterias ou fazer explodir as mesmas. Além disso, poderiam ainda ocorrer avarias de funcionamento e danos no equipamento.

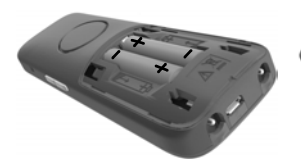

- ▶ Inserir as baterias (posição ▶ Alinhar a tampa do de montagem +/- ver a ilustração).
- compartimento das baterias ligeiramente atrás da
	- Fazer avançar a tampa até encaixar.

posição final.

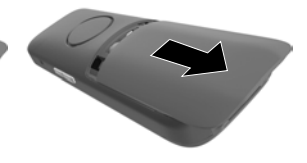

Para a abrir a tampa do compartimento das baterias:

 Empurrar a tampa para baixo.

#### **Cobrir a ligação de auriculares**

- Inserir a aba da proteção de borracha para a ligação de auriculares na abertura do lado esquerdo do terminal móvel.
- Pressionar a tampa da proteção de borracha.

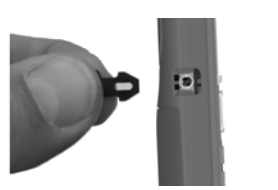

## **Carregar baterias**

 Carregar totalmente as baterias antes da primeira utilização carregador ou através de um transformador USB padrão.

As baterias estão totalmente carregadas quando o símbolo de flash  $\leq$  deixa de piscar no ecrã.

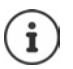

Durante o carregamento, a bateria pode aquecer. Isto não representa qualquer perigo. Por razões técnicas, a capacidade de carga da bateria reduz-se passado algum tempo.

 $55$ 

Se o terminal móvel não for utilizado durante vários dias, este deve ser desligado.

Se o terminal móvel não for utilizado durante várias semanas, este deve ser desligado e as baterias removidas.

Assim que o terminal móvel estiver ligado a uma fonte de corrente, é iniciado um assistente de configuração.

# **Configurar idioma do ecrã**

Premir a tecla de navegação  $\Box$  até que o idioma pretendido fique marcado no ecrã, p. ex. **Francais** premir a tecla de função **OK**

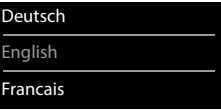

8,5 h

Poderá também alterar o idioma do ecrã mais tarde, no menu **Configurações**.

## **Registar o terminal móvel**

Registar o terminal móvel no Gigaset N870 IP PRO.

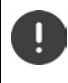

O procedimento de registo tem de ser efetuado **tanto** no Gigaset N870 IP PRO **como**  no terminal móvel. Para tal, o terminal móvel tem de se encontrar ao alcance do Gigaset N870 IP PRO.

#### **No Gigaset N870 IP PRO**

Iniciar o procedimento de registo

Para mais informações:

manual de instruções "N870 IP PRO - Instalação, configuração e operação"

ou: Contactar o administrador da rede DECT.

#### **No terminal móvel**

Necessita do PIN de 4 dígitos (código de registo) que foi gerado no Gigaset N870 IP PRO. Se o terminal móvel ainda não se encontrar registado em nenhuma base:

**Registar** ... é procurada uma base pronta para registo  $\triangleright$  com  $\frac{1}{1}$  digitar o PIN  $\triangleright$  **OK** 

Se o terminal móvel já estiver registado numa base:

 **Configurações OK Registo OK Registar Terminal OK** ... é procurada uma base em modo de registo ▶ com **| digitar o PIN ▶ OK** 

Depois de concluído com sucesso o registo do terminal móvel, este passa para o estado de repouso. No ecrã do estado de repouso é exibido o nome que foi definido no Gigaset N870 IP PRO para o terminal móvel (nome de utilizador ou nome que aparece). Caso contrário, repetir o procedimento.

#### **O seu telefone está pronto a funcionar!**

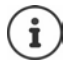

O terminal móvel pode ser registado, no máximo, em quatro estações base. Mudar de base:

 **Configurações OK Registo OK Escolher Base OK** com selecionar a base **OK**

Algumas bases Gigaset ou bases/routers de outros fabricantes podem não ser totalmente compatíveis com o terminal móvel e, assim, poderá não ser possível apresentar todas as funções corretamente. Neste caso, utilizar a entrada de menu **Registo Básico**. Isso garante a apresentação correta no terminal móvel, mas também pode causar restrições em algumas funções.

## **Colocar o clip de cinto**

O terminal móvel encontram-se entalhes laterais para a fixação do clip de cinto.

- Colocar o clip de cinto:Premir o clip de cinto na parte de trás do terminal móvel para que fique preso nos entalhes laterais.
- Remover o clip de cinto:  $\triangleright$  Com o polegar, premir com força no centro do clip de cinto.Empurrar a unha do polegar da outra mão lateralmente por cima, entre o clip e a caixa.Remover o clip para cima.

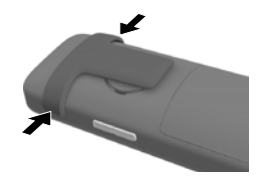

#### **Clip de cinto profissional (acessório)**

Colocar o clip de cinto:

- Premir o suporte na parte de trás do terminal móvel para que as saliências encaixem nos entalhes <mark>1.</mark>
- Fixar o clip de cinto no cinto  $\boxed{2}$ .
- **Pendurar o terminal móvel com o suporte no clip de cinto**  $\boxed{3}$  **e** deslocar para baixo **| 4 |.**

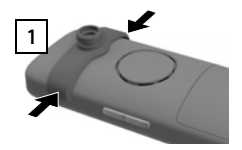

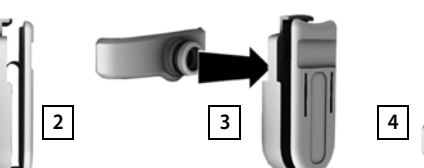

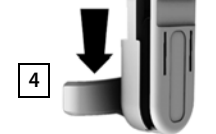

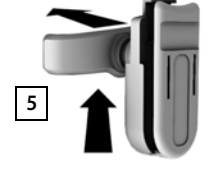

Remover o clip de cinto:

**Deslocar o terminal móvel para cima e remover do clip de cinto 5.** 

# **Conectar auriculares**

- Remover a proteção da ligação de auriculares.
- Conectar o auricular com um conector de 3,5 mm no lado esquerdo do terminal móvel **1.**

ou

 $\triangleright$  Ligar um auricular por meio de Bluetooth ( $\rightarrow$  [pág. 49\)](#page-48-1)

Configurar o volume do auricular:  $\rightarrow$  [pág. 57](#page-56-0)

# **Ligar o cabo de dados USB**

Para a troca de dados entre o terminal móvel e o PC:

 Conectar o cabo de dados USB com o microconector USB na tomada USB em baixo no terminal móvel 1.

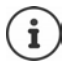

Conectar o terminal móvel **diretamente** ao PC e **não** por meio de um HUB USB.

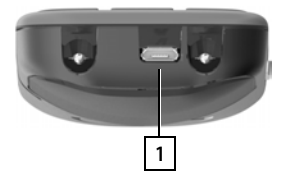

**1**

# **Conhecer o telefone**

# <span id="page-14-1"></span><span id="page-14-0"></span>**Conhecer o telefone**

# **Ligar/desligar o terminal móvel**

- 
- Ativar: **IDES** com o terminal móvel desligado, premir  $\Gamma$  sem soltar a tecla de desligar
- 
- Desativar: **Example 20 Ferminal móvel no estado de repouso, premir <b>s** is sem soltar a tecla de desligar

# **Ativar/desativar proteção do teclado**

A proteção do teclado impede a utilização acidental do telefone.

Ativar ou desativar a proteção do teclado: Premir **sem soltar**

Teclado protegido: No ecrã, aparece o símbolo **O** 

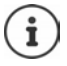

Se for sinalizada uma chamada no terminal móvel, a proteção do teclado desliga-se automaticamente. Pode atender a chamada. Após o fim da chamada, a proteção volta a ligar-se.

Configurar números de emergência que podem ser marcados mesmo com o bloqueio do teclado protegido por PIN:  $\rightarrow$  [pág. 61](#page-60-0)

# <span id="page-14-2"></span>**Tecla de Navegação**

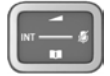

A tecla de navegação serve para navegar dentro dos menus e campos de registo e, dependendo da situação, aceder a determinadas funções.

Na ilustração seguinte, o lado em que tem de premir a tecla de Navegação na respetiva situação de utilização está marcado a preto (para cima, para baixo, para a direita, para a esquerda), por ex.  $\Box$ , para "premir a tecla de Navegação para a direita" ou  $\Box$  para "premir o centro da tecla de Navegação".

#### **No estado de repouso**

Aceder ao menu principal quality and the contract of the contract of the contract of the contract of the contract of the contract of the contract of the contract of the contract of the contract of the contract of the contr Abrir a lista das agendas telefónicas online disponíveis (por ex., a agenda telefónica central, a agenda telefónica de um operador ou um diretório de empresas) entitable antico antico **Premir brevemente** Abrir a agenda telefónica local **Premir sem soltar** Premir sem soltar Abrir o diretório de empresas Esta função tem de ser ativada no Gigaset N870 IP PRO. Configurar o nível de volume do auscultador ou do sistema mãos-livres Configurar a sensibilidade do microfone Premir **sem soltar**

#### **Nos submenus, campos de seleção e edição**

Confirmar a função Navegar linha para cima/para baixo / Selecionar a opção, movimentar o cursor para a esquerda/direita /

#### **Durante uma chamada**

Abrir a lista das agendas telefónicas online disponíveis (por ex., a agenda telefónica central, a agenda telefónica de um operador ou um diretório de empresas) entitable and premir **brevemente** Abrir a agenda telefónica local **Premir sem soltar** Premir sem soltar Abrir o diretório de empresas (quando ativado) Silenciar o microfone **Premir brevemente** Configurar a sensibilidade do microfone Premir **sem soltar** Alterar o nível de volume do auscultador ou do sistema mãos-livres

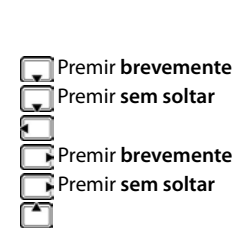

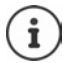

A atribuição das agendas telefónicas à tecla (premir **sem soltar** ou **brevemente**) pode ser alterada no Gigaset N870 IP PRO.

## <span id="page-15-0"></span>**Teclas de volume**

para ajustar o volume do **auscultador/auricular**, **toque da chamada**, **mãos-livres** e a sinalização de **eventos**: **Premir as teclas de volume**  $\boxed{+}$  **/**  $\boxed{-}$  **lado direito do terminal móvel** 

# **Tecla de função principal**

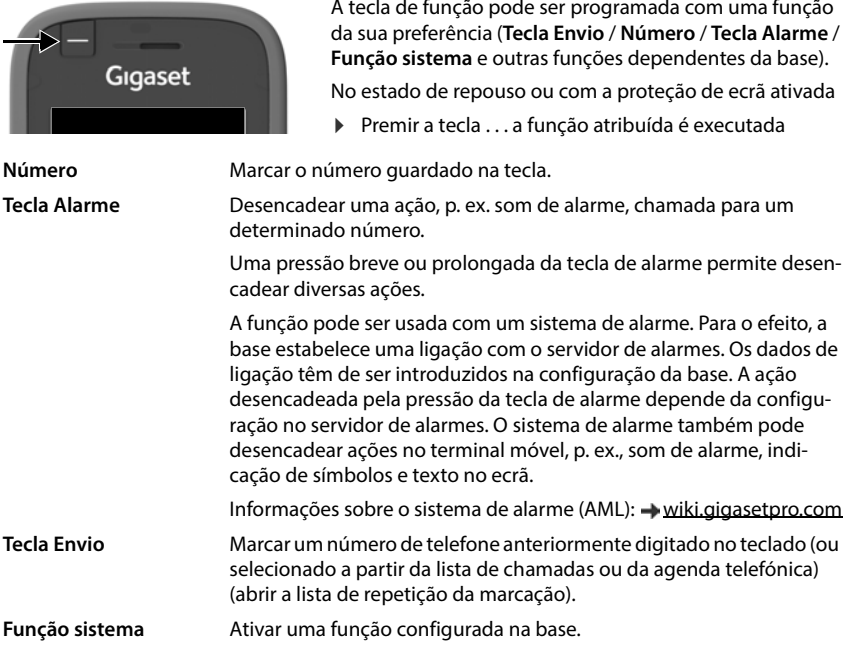

Programar a tecla de função principal  $\rightarrow$  [pág. 39](#page-38-2)

# **Teclas de função**

As teclas de função oferecem diferentes funções conforme a situação de utilização.

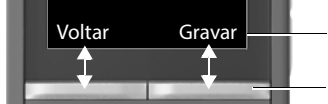

Funções atuais das teclas de função

Teclas de Função

Premir a tecla de função . . . a função atribuída é executada

Símbolos das teclas de função  $\rightarrow$  [pág. 70](#page-69-2)

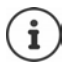

No estado de repouso, as teclas de Função estão predefinidas com uma função.

Alterar programação: + [pág. 62](#page-61-0)

# **Utilização por menus**

As funções do telefone são apresentadas através de um menu, composto por vários submenus.

Visão geral do menu  $\rightarrow$  [pág. 72](#page-71-1)

#### **Selecionar/confirmar funções**

Confirmar a seleção com **OK** ou premir o centro da tecla de navegação Voltar ao menu anterior com **Voltar** Mudar para o ecrã de repouso com **propri premir sem soltar** 

Ativar/desativar a função com **Alterar** ligado **/ desligado de la partida** Ativar/desativar a opção com **Escolher** selecionado O / não selecionado O

#### **Menu principal**

No estado de repouso: ▶ Premir o **centro d** da tecla de navegação  $\blacktriangleright$  selecionar o submenu  $\blacksquare$  com a tecla de navegação **OK** 

As funções do menu principal são apresentadas no ecrã sob forma de símbolos. O símbolo da função selecionada é assinalado a cor e o respetivo nome aparece no cabeçalho.

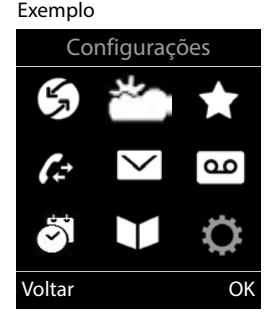

#### **Sub-menus**

As funções nos submenus são indicadas sob forma de lista.

Aceder a uma função: > selecionar a função com a tecla de navegação **OK**

Voltar ao nível de menu anterior:

Premir a tecla de função **Voltar**

#### ou

**Premir a tecla de desligar <b>brevemente** 

#### **Voltar ao estado de repouso**

**Premir a tecla de desligar sem soltar** 

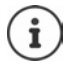

Se nenhuma tecla for premida, após 2 minutos o ecrã muda **automaticamente** para o estado de repouso.

#### Exemplo

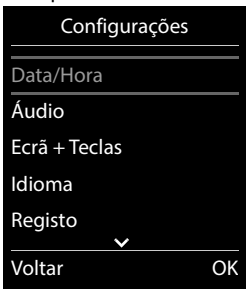

# **Inserir texto**

#### **Posição de introdução**

- Selecionar o campo de introdução com . Quando um campo está selecionado é apresentado no mesmo um cursor a piscar.
- Alterar a posição do cursor com ...

#### **Corrigir erros de inserção**

- Apagar **caracteres** antes do cursor:  $\triangleright$  < C Premir **brevemente**
- Apagar **palavras** antes do cursor: **Premir prolongadamente**

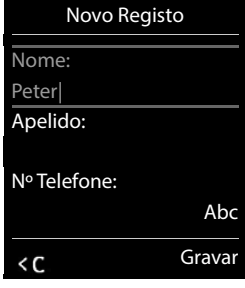

#### **Inserir os caracteres/dígitos**

A todas as teclas entre  $\boxed{2}$  e  $\boxed{9}$  e à tecla  $\boxed{0}$  estão atribuídas várias letras e números. Assim que é premida uma tecla, os caracteres possíveis são exibidos no lado inferior do ecrã. O caractere selecionado é realçado.

- Selecionar letras/caracteres: Premir a tecla **brevemente** várias vezes consecutivas
- Alternar entre minúsculas, maiúsculas e números: Premir a tecla cardinal  $\sharp_{\tau^{\circ}}$ Ao editar um registo da agenda telefónica, a primeira letra e todas as letras que sucedam a um espaço em branco são escritas automaticamente em maiúsculas.
- Inserir caracteres especiais: Premir a tecla  $\overline{a}$  asterisco P com  $\overline{a}$  para navegar para o caractere pretendido **Inserir**

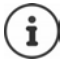

A disponibilidade dos caracteres especiais depende da língua configurada.

# <span id="page-19-0"></span>**Efetuar chamadas**

As estações base do Gigaset N870 IP PRO compõem a rede de rádio DECT do sistema telefónico. Pode iniciar ou aceitar chamadas com o seu terminal móvel em toda a rede de rádio e trocar a estação base durante uma chamada (Handover).

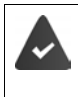

O terminal móvel encontra-se na célula de pelo menos uma das estações base registadas no sistema telefónico.

Ao terminal móvel está atribuída uma ligação de envio e receção.

Quando o Gigaset N870 IP PRO estiver ligado a uma central telefónica que permite o agrupamento, também podem ser atribuídos grupos a ligações telefónicas. Neste caso, receberá no seu terminal móvel também chamadas que são dirigidas ao número do seu grupo.

Para a telefonia, o Gigaset N870 IP PRO utiliza uma central telefónica VoIP ou os serviços de um operador VoIP. A disponibilidade de algumas funções de telefone depende se estas são suportadas pela central telefónica ou pelo operador e se estão autorizadas. Se necessário, receberá do operador uma descrição das funções da sua central telefónica.

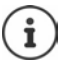

Dependendo dos requisitos da sua central telefónica, ao fazer chamadas que saem da área da sua central telefónica VoIP, terá de escolher um indicativo.

Se telefonar para a rede fixa, é possível que seja necessário (consoante a central telefónica/operador) marcar o indicativo local para chamadas locais. Isso deixa de ser necessário se gravar o indicativo na configuração da telefonia.

# **Fazer uma chamada**

**b** com **digitar o número <b>p** premir a tecla de atender **de brevemente** 

ou

**Premir a tecla de atender sem soltar** com **digitar** o número

A ligação é estabelecida através da ligação SIP atribuída através do terminal móvel.

Interromper a marcação: Premir a tecla de desligar  $\lceil \cdot \cdot \rceil$ 

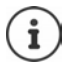

Quando a iluminação do ecrã estiver desativada, a primeira pressão sobre qualquer tecla ativa a iluminação do ecrã. As **teclas numéricas** são transferidas para o ecrã para poderem ser marcadas, as **outras teclas** não têm qualquer outra função.

# **Marcar a partir da lista de repetição da marcação**

Na lista de repetição da marcação encontram-se os 20 últimos números marcados neste terminal móvel.

**Premir a tecla de atender <b>b**revemente ... a lista de repetição da marcação é aberta  $\blacktriangleright$ com  $\Box$  selecionar o registo  $\triangleright$  premir a tecla de atender  $\Box$ 

Se for exibido um nome:

**Ver** ... o número é apresentado  $\triangleright$  se necessário, com **percorrer** os números  $\triangleright$  selecionar o número pretendido e premir a tecla de atender  $\sqrt{\epsilon}$ 

#### **Gerir registos na lista de repetição da marcação**

**Premir a tecla de atender <b>brevemente** ... a lista de repetição da marcação é aberta  $\blacktriangleright$ com selecionar o registo **> Opções** . . . possíveis opções:

Transferir um registo para a agenda telefónica: **Gravar na Agenda OK** Editar número antes de marcar:

**▶**  $\Box$  **Ver Número ▶ OK ▶ com < ● se necessário, alterar ou completar . . . com <b>→ Li** gravar como novo registo na agenda telefónica

Apagar o registo selecionado: **Apagar Registo OK**

Apagar todos os registos: **Apagar Lista OK**

Configurar repetição da marcação automática:

 **Repetição Autom. OK** . . . o número selecionado é marcado automaticamente em intervalos fixos (mín. a cada 20 segundos). A tecla de mãos-livres, "Alta voz" é ativada.

Quando a chamada for atendida: Premir a tecla de atender  $\sim$  ... a função é terminada

Quando a chamada não for atendida: a chamada é interrompida passados cerca de 30 segundos. A função termina depois de premir qualquer tecla ou após dez tentativas falhadas.

#### **Marcar a partir de uma lista de chamadas**

As listas de chamadas ( $\rightarrow$  [pág.](#page-27-1) 28) contêm as últimas chamadas recebidas, efetuadas e perdidas.

**Listas Chamadas DK C** com selecionar a lista **DK** com selecionar o registo  $\blacktriangleright$  premir a tecla de atender  $\sqrt{\epsilon}$ 

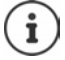

É possível aceder diretamente às listas de chamadas se tiver uma das teclas de função configurada com a opção **Listas**.

Também é possível aceder à lista **Cham. Perdidas** através da tecla de Mensagens  $\boxed{\bullet}$ .

#### **Chamada direta**

Premindo **qualquer** tecla é marcado o número gravado. Isso permite que, por exemplo, crianças que ainda não sabem inserir números, possam fazer uma chamada para um determinado número.

Ativar o modo da chamada direta:

**Funções Adicionais**  $\triangleright$  OK  $\triangleright$  **Chamada Direta CK Com ativar Estado Concernsion para** com **digitar o número Cravar** ... em estado de repouso é exibida a chamada direta ativada

Executar a chamada direta: Premir qualquer tecla ... o número guardado é marcado

Interromper a marcação: Premir a tecla de desligar  $\sqrt{\frac{1}{\epsilon}}$ .

Terminar o modo Chamada direta: ▶ Premir a tecla <sub><add</sub> sem soltar

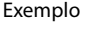

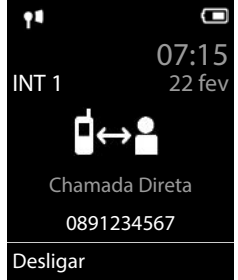

#### **Retribuir a chamada**

Se a linha de um interlocutor a que ligou estiver ocupada, pode solicitar a retribuição da chamada caso a central telefónica ou o operador suportem os serviços CCBS e CCNR.

CCBS (Completion of Call to busy Subscriber) Retribuir a chamada se estiver ocupado

CCNR (Completion of Calls on No Reply) Retribuir a chamada se não atender

O código de serviço para ativar/desativar CCBS ou CCNR deve estar configurado nas configurações do operador.

Ativar retribuição da chamada:

 $\triangleright$  Digite o código de serviço definido para a central telefónica ou o operador, p. ex.,  $\rightarrow$ १। ९

Se não desejar que a chamada seja retribuída, pode voltar a desativar a função:

Digite o código de serviço definido para a central telefónica ou o operador, p. ex.,

# **Chamadas recebidas**

Uma chamada recebida para a ligação atribuída ao seu terminal móvel é sinalizada através do toque, por uma indicação no ecrã e pelo piscar da tecla de atender/mãos-livres  $\sqrt{d}$ 

Atender a chamada: **D** Premir a tecla de atender **ou D** Atender

Caso **Atendim. Autom.** esteja ligado:

Retirar o terminal móvel do carregador

Desativar o toque de chamada:

 **N/Tocar** . . . a chamada pode ser atendida enquanto permanecer indicada no ecrã

Rejeitar a chamada:  $\longrightarrow$  Premir a tecla de desligar  $\boxed{\odot}$ 

#### **Informações sobre o autor da chamada**

É exibido o número da pessoa que está a ligar, desde que este seja transmitido. Se o número da pessoa que faz a chamada estiver gravado numa agenda telefónica, é exibido o respetivo nome.

#### **Usar o gestor de chamadas da central telefónica**

Quando é usado um gestor de chamadas da central telefónica, pode determinar-se que as chamadas que entram sejam diretamente atendidas pelo auricular ou dispositivo mãos-livres. Isso tem de ser configurado para o terminal móvel no Gigaset N870 IP PRO.

#### **Atender chamadas de grupo**

Atender chamadas recebidas para um grupo de interlocutores.

O atendimento de chamadas de grupo tem de estar ativado, e é necessário inserir o número ou o SIP-URI do grupo. Isso tem de ser configurado para o terminal móvel no Gigaset N870 IP PRO.

#### **Atender/rejeitar chamada em espera**

Se durante uma chamada externa ouvir o aviso de chamada em espera, significa que está a receber uma chamada de outro interlocutor. O número ou o nome do chamador é apresentado se o número de telefone for transmitido.

Rejeitar a chamada: **Opções Rejeitar ch. Espera OK**

Atender a chamada: **Atender** falar com o novo interlocutor. A primeira chamada é retida em espera.

Terminar a chamada em curso, retomar a chamada em espera:

Premir a tecla de desligar  $\sqrt{\omega}$ .

## **Chamadas com três interlocutores**

#### **Chamadas retribuídas**

Durante uma chamada externa, pode efetuar outra chamada externa. A primeira chamada é retida em espera.

**Reter** com **inserir** o número do segundo interlocutor . . . a chamada atual é retida, o segundo interlocutor é chamado.

Se o segundo interlocutor não responder: **Ferminar** 

#### **Terminar chamada retribuída**

**Opções Terminar Chamada OK** . . . a ligação com o primeiro chamador é reativada.

ou

Premir a tecla de desligar  $\lceil \cdot \cdot \cdot \rceil$ ... o primeiro interlocutor é novamente chamado.

#### **Alternar**

Falar alternadamente com dois interlocutores (alternar). A chamada em curso é colocada em espera.

- Durante uma chamada externa, escolha o número de um segundo interlocutor (chamada retribuída) ou aceite uma chamada . . . , no ecrã aparecem os números ou nomes dos dois interlocutores.
- Com a tecla de navegação pode alternar entre os interlocutores.

#### **Terminar a chamada ativa**

**Opções Terminar Chamada OK** . . . a ligação com o outro interlocutor é reativada.

ou

Premir a tecla de desligar  $\lceil \cdot \cdot \rceil$ ... o primeiro interlocutor é novamente chamado.

# **Conferência**

Falar simultaneamente com dois interlocutores.

 Durante uma chamada externa, escolha o número de um segundo interlocutor (chamada retribuída) ou aceite uma chamada . . . depois:

Iniciar conferência:

**Confer.** . . . todos os interlocutores podem ouvir-se mutuamente e conversar entre si.

Para voltar a alternar entre chamadas:

 **Terminar** . . . está novamente em contacto com apenas um interlocutor com o qual iniciou a conferência.

Terminar a chamada com ambos os interlocutores:

Premir a tecla de desligar  $\sqrt{2}$ 

Cada um dos seus interlocutores pode terminar a participação na conferência, premindo a tecla de desligar  $\sqrt{\theta}$  ou pousando o auscultador.

#### **Transferir uma chamada para um outro interlocutor**

Transferir (ligar) uma chamada para um outro interlocutor.

**▶ Com a ajuda da tecla de função Reter inicie uma chamada retribuída externa ▶ com <sup>n</sup>** digitar o número do segundo interlocutor . . . a chamada ativa fica em espera . . . o segundo interlocutor é chamado  $\triangleright$  premir a tecla de desligar  $\lceil \cdot \cdot \rceil$  (durante uma chamada ou antes de o segundo interlocutor ter respondido) . . . a chamada é transferida para um outro interlocutor.

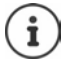

As opções para transferir chamadas têm de estar corretamente configuradas para a central telefónica.

# **Durante uma chamada**

#### **Mãos-livres**

Ligar/desligar a função mãos-livres ao efetuar ou durante uma chamada, e ao aceder ao Voice Mail:

Premir a tecla de mãos livres  $\Box$ 

Colocar o terminal móvel no carregador durante uma chamada:

 $\triangleright$  Manter premida a tecla mãos livres  $\lceil \cdot \rceil$   $\triangleright$  Colocar o terminal móvel no carregador  $\triangleright$ manter premida a tecla  $\Box$  durante mais 2 segundos

#### **Volume da conversação**

Válido para o modo atualmente utilizado (mãos-livres, auriculares ou aparelho auditivo):

**Premir a tecla com a justar o volume in Gravar** 

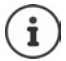

A configuração é memorizada automaticamente após 3 segundos, mesmo se **Gravar** não for premido.

#### **Silenciar o microfone**

Com o microfone desligado, o seu interlocutor já não consegue ouvi-lo.

Ligar/desligar o microfone durante uma chamada:  $\blacktriangleright$  premir a tecla

ou: premir a tecla de perfil **brevemente**

#### **Configurar a sensibilidade do microfone**

Configurar a sensibilidade do microfone do auscultador ou do auricular ligado por cabo durante uma chamada.

**Premir sem soltar** com **configurar a sensibilidade pretendida** Gravar

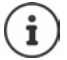

Uma alteração sem a gravação apenas é válida para a chamada atual.

Configurar a sensibilidade do microfone permanentemente em estado de repouso:

**Premir sem soltar** com selecionar Auscultador / Auricular com fios com **Fig.** configurar a sensibilidade **Gravar** 

ou

**EXALCONFIGURAÇÕES**  $\bullet$  OK  $\bullet$   $\Box$  Audio  $\bullet$  OK  $\bullet$   $\Box$  Sensibilidade micr. **OK**  $\triangleright$  com  $\begin{bmatrix} \cdot \cdot \cdot \\ \cdot \cdot \cdot \cdot \cdot \end{bmatrix}$  selecionar **Auscultador** / **Auricular com fios**  $\triangleright$  com  $\overrightarrow{r}$  configurar a sensibilidade **Gravar**

Configurar o perfil acústico para ambientes ruidosos:

**Premir a tecla de perfil <b>sem soltar** com **configurar a sensibilidade** Gravar

# **Serviços de rede**

Os serviços de rede dependem da central telefónica ou do operador de rede.

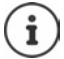

Para ativar/desativar as funções é enviado um código para a rede telefónica.

## **Desligar a identificação do chamador para a próxima chamada**

Por norma, ao efetuar uma chamada é transmitido o número de telefone e pode ser mostrado no ecrã daquele que recebe a chamada (CLIP = CLI Presentation). Se o número de telefone estiver temporariamente desativado, este não será mostrado. A chamada é anónima.

**SERICA** Serviços da Rede  $\triangleright$  OK  $\triangleright$  **Próxima Anónima**  $\triangleright$  OK  $\triangleright$  com  $\stackrel{\text{def}}{=}$  digitar o número **Marcar** . . . a ligação é estabelecida sem a identificação do chamador

## **Reencaminhamento de chamadas**

No reencaminhamento de chamadas, as chamadas recebidas são reencaminhadas para outra ligação.

**I**  $\triangleright$  **Serviços da Rede**  $\triangleright$  **OK**  $\triangleright$  **C** Reencaminhar  $\triangleright$  OK  $\triangleright$  com **c** selecionar

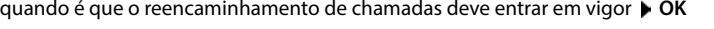

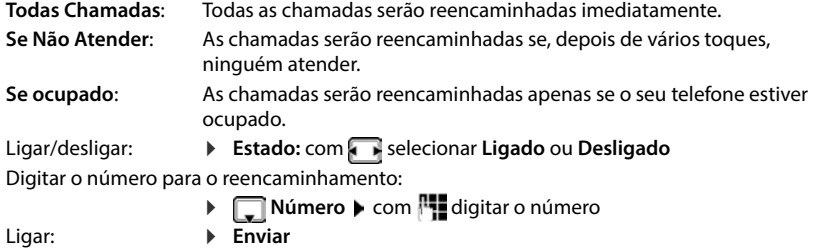

#### **Chamada em espera**

Durante uma chamada, um aviso de chamada em espera sinaliza uma nova chamada. Se o número de telefone for transmitido, o número ou o nome do interlocutor é mostrado.

Rejeitar chamada em espera:

**Rejeitar** . . . o interlocutor em espera ouve o sinal de ocupado

Atender a chamada: **Atender**

Depois de atender a chamada em espera, pode alternar entre os dois interlocutores (**Alternar Chamada** ) ou falar simultaneamente com ambos (**Conferência**).

#### **Bloquear/permitir chamada em espera**

**Serviços da Rede**  $\triangleright$  **OK**  $\triangleright$  **Chamada em Espera**  $\triangleright$  OK

Ligar/desligar: **IEstado:** com selecionar Ligado ou Desligado Ligar: **Enviar**

#### **Bloquear a chamada**

Se não desejar ser incomodado, existe a possibilidade de bloquear as chamadas.

 **Serviços da Rede OK Não incomodar OK** Ligar/desligar:  $\rightarrow$  **Estado:** com selecionar **Ligado** ou **Desligado** Ligar: **Enviar**

#### **Apagar uma rechamada antecipadamente**

Se tiver iniciada uma rechamada, esta pode ser apagada antes que o interlocutor volte a fazer uma rechamada.

 **Serviços da Rede OK Desligar Rechamada OK** . . . recebe uma confirmação da rede telefónica  $\triangleright$  premir a tecla de desligar  $\lceil \cdot \cdot \rceil$ 

Apenas pode estar ativa uma rechamada. A ativação de uma rechamada apaga uma eventual rechamada ativa.

Para desistir de uma rechamada sinalizada antes de ter sido apagada:  $\triangleright$  Premir a tecla de desligar $\lceil \cdot \rceil$ 

# <span id="page-27-1"></span><span id="page-27-0"></span>**Listas de chamadas**

O telefone grava diferentes tipos de chamada (perdidas, atendidas e realizadas) nas listas.

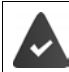

Para que o número de chamadas perdidas e atendidas possa ser exibido nas listas de chamadas, a respetiva opção tem de estar ativada no Gigaset N870 IP PRO.

#### **Registo da lista**

São indicadas as seguintes informações nos registos da lista:

- O tipo de lista (no cabeçalho)
- Símbolo do tipo de registo:

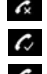

**Cham. Perdidas**

#### **Cham. Atendidas**

**Cham. Realizadas** (Lista de repetição da marcação)

- Número de telefone. Se o número estiver gravado na agenda telefónica, em vez do número é apresentado o nome e o tipo de número ( **Nº Telefone**, **Nº Escritório**, **Nº Telemóvel**). No caso de chamadas perdidas, é também apresentado o número de chamadas deste número entre parênteses retos.
- Conexão através da qual a chamada entra ou sai
- Data e hora da chamada (caso estejam definidas)

#### **Abrir a lista de chamadas**

Através da tecla de função:

**Listas Listas Com** selecionar a lista **D** OK

- 
- Através do menu:  $\rightarrow \Box \rightarrow \Box$  **Atrack Chamadas**  $\rightarrow$  **OK**  $\rightarrow$  com  $\Box$  selecionar a

lista **OK**

Através da tecla de mensagens (chamadas perdidas):

**Premir a tecla de mensagens**  $\boxed{\bullet}$  **F** Chamadas: **DICALL** 

#### **Ligar de volta a um interlocutor a partir da lista de chamadas**

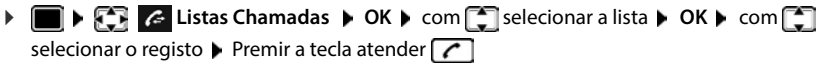

#### **Outras opções**

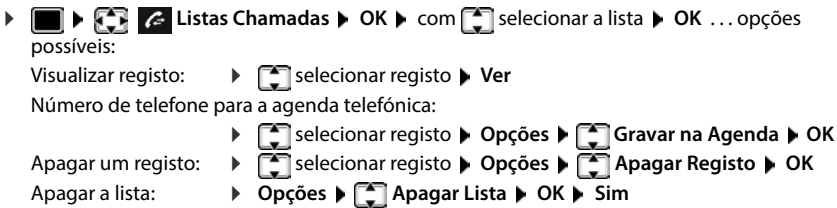

Exemplo

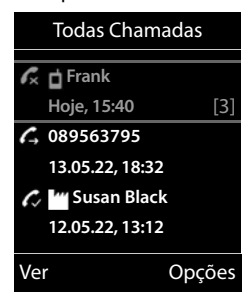

# <span id="page-28-1"></span><span id="page-28-0"></span>**Listas de mensagens**

Notificações sobre chamadas perdidas, mensagens no serviço Voice Mail e alarmes perdidos são memorizados nas listas de mensagens e podem ser exibidos no ecrã do terminal móvel.

Pode determinar as notificações que devem aparecer no terminal móvel na configuração do terminal móvel do Gigaset N870 IP PRO.

**Contador de chamadas perdidas**: Se a opção estiver ativada, é apresentado o número de chamadas perdidas em estado de repouso no ecrã do terminal móvel.

**Apresentação de mensagens (MWI)**: Para cada tipo de mensagem (chamada perdida, evento perdido, nova mensagem no serviço Voice Mail) pode ativar ou desativar a apresentação de mensagens no Gigaset N870 IP PRO. Se a opção estiver ativada, o LED na tecla de mensagens pisca quando entra uma **nova mensagem** para um tipo de mensagem ativado.

Os símbolos com tipo de mensagens e número de novas mensagens são mostrados com o terminal móvel no estado de repouso.

> O símbolo para o serviço Voice Mail é sempre apresentado se o respetivo número estiver gravado no telefone e se o serviço de notificações (MWI) for suportado pelo seu operador. As outras listas só são apresentadas se

Notificação para o seguinte tipo de mensagem disponível:

No serviço Voice Mail

Na lista das chamadas perdidas

contiverem mensagens.

Na lista de alarmes perdidos

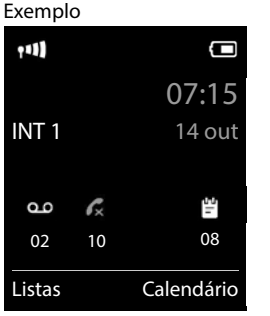

Visualizar mensagens:

Premir a tecla de mensagens  $\boxed{\blacksquare}$ ... As listas de mensagens que contém mensagens são mostradas, **Voice Mail:** é sempre mostrado

Registo marcado **em negrito**: há novas mensagens. O número entre parênteses indica a quantidade de novas mensagens.

Registo **não** marcado em negrito: não há novas mensagens. O número entre parênteses indica a quantidade de mensagens antigas.

▶ **For** Selecionar a lista ▶ OK . . . as chamadas ou as mensagens são listadas

**Voice Mail:** O número do serviço Voice Mail é marcado.

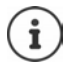

A lista de mensagens contém um registo para cada atendedor de chamadas atribuído ao terminal móvel, p. ex., para um atendedor de chamadas de rede.

#### Exemplo

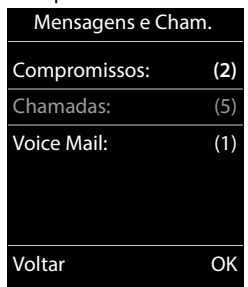

# <span id="page-29-0"></span>**Agendas telefónicas**

Existem as seguintes agendas telefónicas:

- A agenda telefónica (local) do terminal móvel
- Diretórios de empresas que são disponibilizados através de um servidor
- Agendas telefónicas online que são disponibilizados através de operadores públicos

A agenda telefónica local encontra-se sempre disponível. Quais as outras agendas telefónicas que se encontram disponíveis é determinado no Gigaset N870 IP PRO.

# **Abrir agendas telefónicas**

#### **Abrir agendas telefónicas com a tecla de agenda telefónica**

 $\triangleright$  Premir a tecla de agenda telefónica  $\blacksquare$  (tecla de navegação em baixo)

Por norma, a tecla  $\Box$  está programada da seguinte forma:

- Premir **brevemente** abre a seleção das agendas telefónicas online disponíveis
- Premir **sem soltar** abre a agenda telefónica local

Esta atribuição pode ser alterada individualmente no Gigaset N870 IP PRO para cada terminal móvel. O acesso direto (premir brevemente) pode ser atribuído a uma determinada agenda telefónica online. Neste caso, acede à agenda telefónica local premindo sem soltar a tecla de agenda telefónica.

#### **Abrir agendas telefónicas através do menu**

Agenda telefónica local:

**Agenda Telefónica OK**

Lista de todas as agendas telefónicas online configuradas no sistema de telefone

**Agenda na Rede 1 OK** 

As agendas telefónicas são apresentadas com os nomes definidos no Gigaset N870 IP PRO.

#### **Abrir diretório de empresas com a tecla INT**

Um diretório de empresas encontra-se disponível se o mesmo foi configurado no Gigaset N870 IP PRO e se o sistema de telefone possuir o direito de aceder a este diretório de empresas. Para cada terminal móvel pode configurar-se separadamente o diretório a ser aberto com a tecla INT.

Premir a tecla INT (tecla de navegação à esquerda)

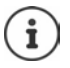

Não é possível transferir registos da agenda telefónica local para outro terminal móvel.

# **Agenda telefónica local do terminal móvel**

A agenda telefónica local é exclusiva do terminal móvel.

#### **Registos da agenda telefónica**

Número de registos: até 500

Informações: Nome próprio e apelido, até três números de telefone, endereço de e-mail, aniversário com alarme de sinalização, toque de chamada VIP com símbolo VIP, imagem CLIP

Comprimento dos registos:

Números: máx. 32 dígitos Nome e apelido: máx. 16 caracteres Endereço de e-mail: máx. 64 caracteres

#### **Criar um novo registo**

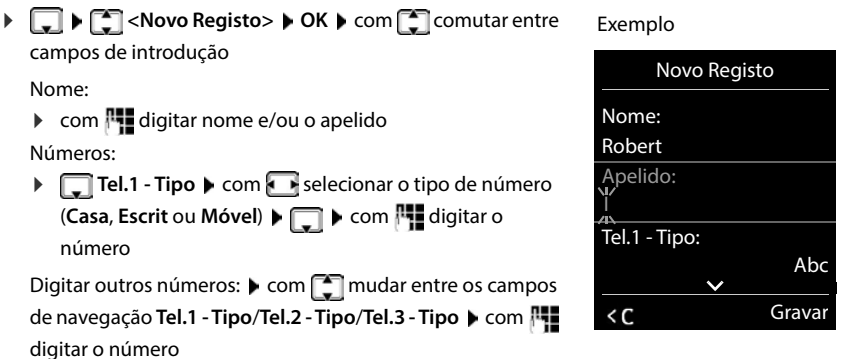

#### **Aniversário**:

**Com <b>Aniversário** ligar/desligar com **inserir data e hora com a** selecionar tipo de sinalização (**Apenas visual** ou um toque de chamada**)**

#### **Melodia (VIP)**:

 $\triangleright$  com selecionar toque de chamada, que deve sinalizar quando recebe uma chamada desta pessoa, . . . está atribuída uma **Melodia (VIP)**, o registo será adicionado na agenda telefónica com o símbolo **VID**.

**Imagem**:

 $\triangleright$  com  $\cdot$  selecionar a imagem que deve ser apresentada quando receber uma chamada desta pessoa ( Ficheiros).

Gravar registo: **Gravar**

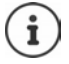

Um registo é válido, se contiver no mínimo um número.

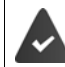

Para **Melodia (VIP)** e **Imagem:** o número de telefone do chamador tem de estar identificado.

# **Procurar/selecionar registo da agenda telefónica**

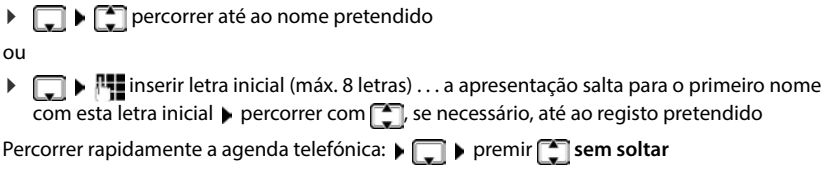

## **Guardar/alterar registo**

- **Example 3** selecionar registo **Ver Ver** selecionar campo, que deve ser alterado **Alterar** ou
- selecionar registo **Opções Alterar Registo OK**

# **Apagar registos**

Eliminar **um** registo: selecionar registo **Opções Apagar Registo OK**

Eliminar **todos** os registos:

**▶**  $\Box$  **D** Opções ▶  $\Box$  Apagar Lista ▶ OK ▶ Sim

## **Definir a sequência dos registos da agenda telefónica**

Os registos da agenda telefónica podem ser ordenados por nome ou apelido.

**Opções Ordenar por Apelido** / **Ordenar por Nome**

Caso um registo não contenha nome, o número é apresentado no campo do apelido. Estes registos encontram-se no princípio da lista, independentemente do tipo de ordenação.

A sequência de ordenação é a seguinte:

Espaço em branco **|** dígitos (0-9) **|** letras (por ordem alfabética) **|** restantes caracteres.

#### **Visualizar o número de registos disponíveis na agenda telefónica**

**Opções Memória Disponível OK**

#### **Gravar número na agenda telefónica**

Gravar números para a agenda telefónica local:

- de uma lista, por ex., a lista de chamadas ou a lista de repetição da marcação
- ao selecionar um número

O número é apresentado ou está selecionado.

- **Premir tecla de função ou Opções**  $\bigcap$  **Gravar na Agenda**  $\bigtriangledown$  **OK . . . possíveis opções:** Criar um novo registo:
	- **EXECUTE:** Novo Registo>  $\triangleright$  OK  $\triangleright$   $\blacksquare$  selecionar tipo de número  $\triangleright$  OK  $\triangleright$  completar registo  $\triangleright$ **Gravar**

Adicionar número a um registo existente:

**E** selecionar registo ▶ OK ▶ **selecionar tipo de número ▶ OK** . . . O número será inserido ou substituído caso já exista  $\triangleright$  se necessário, responder à confirmação com **Sim**/ **Não Gravar**

#### **Transferir vCard com Bluetooth**

Transferir registos da agenda telefónica em formato vCard, p.ex. para trocar registos com um telemóvel.

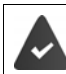

O modo Bluetooth está ativado.

O outro terminal móvel/telemóvel possui Bluetooth.

se necessário, com selecionar registo **> Opções > Copiar Registo / Copiar** Lista  $\left| \begin{matrix} \bullet \\ \bullet \end{matrix} \right|$  vCard via Bluetooth . . . a lista **Equip. Permitidos** é apresentada  $\left| \begin{matrix} \bullet \\ \bullet \end{matrix} \right|$  selecionar aparelho **OK**

#### **Receber um vCard via Bluetooth**

Se o equipamento emissor não estiver na lista:  $\blacksquare$  inserir o PIN do aparelho Bluetooth **emissor OK** . . . o vCard transferido está disponível como registo da agenda telefónica Se um equipamento enviar da lista **Equip. Permitidos** um vCard ao seu terminal móvel, é criado automaticamente um registo da agenda telefónica e visualizada uma mensagem no ecrã.

#### **Sincronizar a agenda telefónica com a lista de endereços do PC (Gigaset QuickSync)**

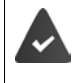

O programa **Gigaset QuickSync** está instalado no computador.

Conectar o terminal móvel através de Bluetooth ou através de um cabo de dados USB com o computador.

Download gratuito e mais informações em  $\rightarrow$  [gigaset.com/quicksync](https://www.gigaset.com/quicksync)

## **Transferir contatos de outros aparelhos Bluetooth**

Utilizar os contactos de aparelhos que estão conectados através de Bluetooth como, por ex., smartphones.

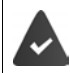

O Bluetooth está ativado, o outro aparelho está registado como aparelho de confiança, conectado através de Bluetooth e suporta a troca de contactos.

No smartphone:  $\bullet$  nas configurações de Bluetooth do Gigaset N870 IP PRO, autorizar o acesso aos contactos

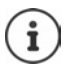

A agenda telefónica remota só é aberta para visualização. Não é possível alterar ou apagar registos.

**Contactos** ... a lista das agendas telefónicas disponíveis é exibida

**Agenda Bluetooth OK** . . . os aparelhos de confiança com contactos autorizados são exibidos  $\blacktriangleright$   $\lceil \frac{1}{2} \rceil$  selecionar o aparelho pretendido  $\blacktriangleright$  **Escolher** 

- 
- Procurar contacto:  $\mathbf{P}[\mathbf{I}]$  percorrer a lista ou digitar as primeiras letras
- 
- Visualizar detalhes:  $\mathbf{F}$  selecionar o registo **Ver**

Marcar o número de telefone:

- $\triangleright$   $\Box$  selecionar o registo  $\triangleright$  premir a tecla de atender  $\Box$
- ou: **Opções Ver Número OK**
- se necessário, selecionar o número de telefone **OK**

- Transferir contacto:  $\rightarrow$  **C**selecionar o registo  $\rightarrow$  Opções  $\rightarrow$  Copiar Registo  $\rightarrow$  OK  $\rightarrow$ 
	- se necessário, selecionar a agenda telefónica de destino **OK**

transferir outro contacto: Sim

Terminar a transferência: **Não**

Transferir todos os contactos:

**Discuses**  $\begin{bmatrix} 1 \end{bmatrix}$  Copiar Lista  $\triangleright$  OK  $\triangleright$  **Copiar** Lista **Company** Selectionar a agenda telefónica de destino **OK**

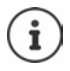

Os contactos sem número de telefone são ignorados. É exibido o nome e apelido e, no máximo, três números de telefone (**Móvel**, **Casa**, **Escrit**), as outras informações são ignoradas.

A quantidade de registos de contacto exibidos e a sequência de classificação dependem do aparelho conectado e dos direitos de acesso definidos no mesmo.

## **Diretório de empresas**

Se no Gigaset N870 IP PRO estiverem configurados diretórios de empresas (LDAP), estas estão disponíveis no terminal móvel com as seguintes funções:

- Percorrer a agenda telefónica ou procurar os registos na agenda telefónica
- Apresentar os registos na agenda telefónica com informações detalhadas (sem editar ou eliminar)
- Selecionar um número diretamente da agenda telefónica
- Transferir os registos na agenda telefónica para a agenda telefónica local

Quando faz ou recebe uma chamada, a agenda telefónica procura automaticamente um registo que corresponda ao número. Se for encontrado um registo, será apresentado o nome em vez do número de telefone.

#### **Apresentar o diretório de empresas no ecrã do telefone**

O diretório de empresas está atribuído à tecla INT: ▶ premir

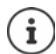

Dependendo da configuração no Gigaset N870 IP PRO também pode usar a tecla de agenda telefónica para aceder ao diretório de empresas.

#### **Registos na agenda telefónica**

A seguinte descrição é um exemplo de apresentação de um diretório de empresas no terminal móvel.

O menu apresenta todas as agendas telefónicas que foram configuradas e ativadas no Gigaset N870 IP PRO com o respetivo nome atribuído. No exemplo à direita, a agenda telefónica é apresentada como **A nossa agenda telefónica**.

selecionar a agenda telefónica **OK**

O telefone faz uma consulta no servidor LDAP.

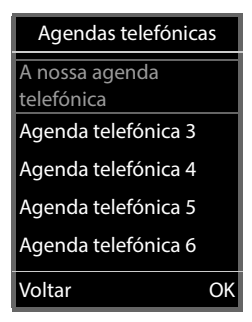

A agenda telefónica é apresentada de acordo com as seguintes regras:

- A pesquisa começa no diretório/subdiretório que foi definido no servidor LDAP como base de pesquisa.
- Os registos são apresentados por ordem alfabética.
- Os registos são apresentados com **Apelido** e **Nome Próprio**, quando ambos os atributos estão disponíveis na base de dados LDAP. Caso contrário, aparece apenas o apelido ou o nome próprio.

b

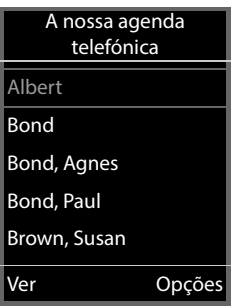

#### **Percorrer a agenda telefónica**

 Percorrer a agenda telefónica  $com$  $\Box$ 

ou

 $\mathbf{F}$  digitar um nome (ou a respetiva primeira letra)

Assim que premir uma tecla do teclado, o telefone entra no modo de pesquisa. Pode digitar até

15 caracteres. São apresentadas todos os registos na agenda telefónica que correspondem à sua introdução.

Apagar o último carácter digitado  $\blacktriangleright$  < C

O modo de pesquisa atual está indicado na linha superior.

#### **Apresentar registo na agenda telefónica**

- $\blacktriangleright$   $\lceil \frac{2}{3} \rceil$  selecionar o registo pretendido
- **▶** Ver ou premir

ou

**Opções Ver**

O registo na agenda telefónica é apresentado com informações detalhadas.

**T** percorrer o registo

Fechar o registo: **Voltar** ou premir a tecla de desligar  $\sqrt{\omega}$ 

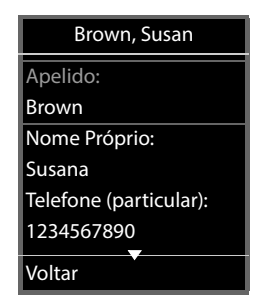

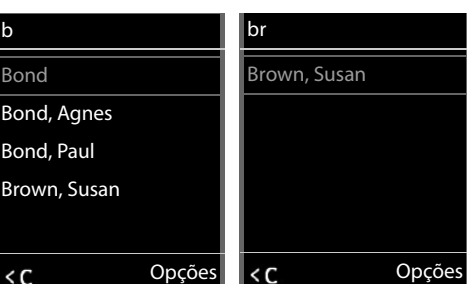
#### **Selecionar um número da agenda telefónica**

- $\blacktriangleright$   $\Box$  selecionar o registo pretendido
- Premir a tecla de atender  $\sim$  ... se só estiver gravado um número, este é selecionado. Se houver vários números, estes são apresentados numa lista para seleção.

ou

- selecionar o número de telefone pretendido da vista detalhada do registo: **Telefone (particular)**, **Telefone (escritório)** ou **Telefone (particular)**
- Premir a tecla de atender **[ C** ] ... o número é marcado

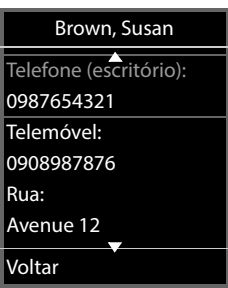

# **Atendedor de chamadas**

O atendedor de chamadas atende as chamadas recebidas no terminal móvel.

#### **Condições prévias**

Para poder receber e ouvir mensagens de voz, são necessárias as seguintes configurações: Na central telefónica

Para a ligação atribuída ao terminal móvel está configurado um serviço Voice Mail.

No Gigaset N870 IP PRO

 Na configuração da central telefónica está registado o sistema para receber notificações através de mensagens novas no serviço Voice Mail.

No terminal móvel

 Na configuração do terminal móvel está registado o número de telefone e o serviço Voice Mail está ativado.

Se necessário, contactar o administrador da rede DECT.

#### **Digitar/alterar o número de telefone no terminal móvel**

**At EX CO** Atendedor de Cham. **At OK At EXAMPLE DESCRIPTION**  $\mathbb{R}$  com  $\mathbb{R}$  digitar ou alterar o número do serviço Voice Mail **Gravar**

#### <span id="page-37-0"></span>**Reproduzir mensagens no terminal móvel**

**▶** Premir a tecla  $\boxed{1}$  as sem soltar

ou

**Premir a tecla de mensagens**  $\boxed{\bullet}$  **OK** 

ou

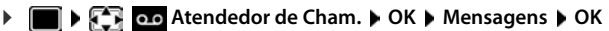

Ouvir o anúncio em voz alta (altifalante):  $\blacktriangleright$  premir a tecla de altifalante  $\lceil \cdot \cdot \rceil$ 

# **Funções adicionais**

# **Tecla de função principal**

Programar a tecla de função principal no canto superior esquerdo do terminal móvel com uma função.

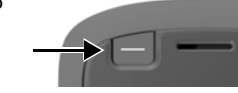

**E E E E** Configurações ▶ OK ▶  $\begin{bmatrix} 1 \end{bmatrix}$  Ecrã + Teclas ▶ **OK Tecla de Função OK** . . . em seguida

Ligar/desligar: **Estado:** Selecionar **Ligado** ou **Desligado**

Selecionar a função:  $\mathbf{F}$  **Função**  $\mathbf{F}$  selecionar a função  $\mathbf{F}$  executar as configurações específicas do utilizador (ver em baixo)

Bloquear também a tecla de função principal com o bloqueio do teclado ativado:

**F** Teclado bloqueado **>** Selecionar **TECla ativada** ou Tecla **desativada**

Definir um PIN para impedir a alteração não autorizada da programação da tecla de função principal:

> **PIN tecla Função Digitar o PIN (máx. 8 dígitos) . . . Se** estiver definido um PIN, ele ser-lhe-á solicitado quando aceder à entrada de menu **Tecla de Função**

Gravar: **Gravar**

Utilizar a tecla de função principal  $\rightarrow$  pág. 17

### **Configurar a função "Número"**

Guardar o número de telefone na tecla de função principal.

 **Configurações OK Ecrã + Teclas OK Tecla de Função OK Estado: Ligado Função: Número**

Se pretender prosseguir com a chamada iniciada através do auscultador ou do sistema mãos-livres:

**Via** Selecionar **Auricular** ou **Mãos-livres**

Digitar o número de telefone:

**Chamada para**  $\mathbf{F}$  Digitar o número ou selecioná-lo a partir da agenda telefónica

Guardar as definições: **Gravar**

### **Configurar a função "Tecla Envio"**

A tecla funciona como a tecla de atender. No estado de repouso, a lista de repetição da marcação é aberta. Assim, por exemplo, é possível marcar um número de telefone anteriormente digitado no teclado (ou selecionado a partir da lista de chamadas ou da agenda telefónica) mesmo com a proteção do teclado ativada.

 **Configurações OK Ecrã + Teclas OK Tecla de Função OK Estado: Ligado Função: Tecla Envio Gravar**

### **Configurar a função "Tecla Alarme"**

Desencadear uma ação com a tecla de função principal.

 **Configurações OK Ecrã + Teclas OK Tecla de Função OK Estado: Ligado Função: Tecla Alarme**

Se pretender prosseguir com uma chamada iniciada através do auscultador ou do kit mãos- -livres:

**Via** Selecionar **Auricular** ou **Mãos-livres**

Uma pressão breve ou prolongada da tecla de função principal permite desencadear diversas ações. Proceda às configurações para a pressão breve e prolongada de modo consecutivo.

**BELET BRIDGER PREMIR BRIDGER / Premir longamente P P** Selecionar **Ligado** ou **Desligar** 

Digitar o número de telefone para o qual deve ser reencaminhado o alarme:

**Chamada para**  $\blacktriangleright$  **Chamada para**  $\blacktriangleright$  **Chiamada tele**fónica

Definir o tempo de atraso que deve decorrer desde a pressão da tecla até à ativação do alarme:

**Atraso alarme Atraso alarme Atraso** Selecionar o tempo de atraso

Definir a melodia do alarme que deve ser reproduzida após a pressão da tecla de função principal no terminal móvel:

**Melodia Melodia Melodia** 

Definir o volume com o qual a melodia deve ser reproduzida:

**Volume V** Selecionar o volume

Guardar as definições: **Gravar**

Ao premir a tecla de função principal configurada como tecla de alarme:

- As ligações em curso na base são terminadas
- As chamadas recebidas são rejeitadas
- O terminal móvel reproduz a melodia do alarme através do altifalante (se assim configurado)
- É efetuada uma chamada de alarme para o número de telefone definido

Também pode guardar o número de telefone para o qual o sistema de alarme deve ser reencaminhado como marcação rápida numa tecla numérica ou numa tecla de função.

I

### **Configurar a função "Ação Sistema"**

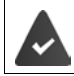

A função é suportada pela base e encontra-se configurada para o terminal móvel.

Com esta função é selecionada uma função configurada na base como ação do sistema. Neste caso, a tecla de função funciona apenas como um botão de acordo com as condições definidas na configuração. O que é ativado depois de premir a tecla de alarme depende da configuração no servidor de alarmes.

 **Configurações OK Ecrã + Teclas OK Tecla de Função OK Estado: Ligado Função: Ação Sistema**

# **Perfis acústicos**

O telefone tem perfis acústicos para adaptar o terminal móvel às condições ambientes: **Perfil Alto, Perfil Não Tocar, Perfil Pessoal**. Com o perfil **Não incomodar** pode impedir que uma chamada recebida seja assinalada no terminal móvel.

- Premir a tecla de perfil  $\Box$ ... o perfil atualmente definido é apresentado
- $\triangleright$  Com a tecla  $\blacksquare$ , alternar entre os perfis

ou

com selecionar o perfil **DK** 

Configurar a sensibilidade do microfone para ambientes ruidosos:

**Premir a tecla de perfil 4** sem soltar

#### **Perfil "Não incomodar"**

 $\triangleright$  Com a tecla de perfil, configurar  $\Box$ 

ou

- **FRACH Audio ACCE Não incomodar Alterar** (  $\blacksquare$  = ligado)
- O ecrã no estado de repouso indica **Perfil ligado Não incomodar**. Na barra de estado aparece<sup>1</sup>
- As chamadas recebidas não são sinalizadas, mas registadas na lista de chamadas recebidas como chamada perdida.
- A maioria das mensagens é bloqueada. Exceções: Alarmes, despertador, aniversários.

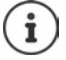

Uma chamada recebida ocupa uma linha, mesmo que não seja assinalada. Se todas as linhas da base estiverem ocupadas, não será capaz de efetuar chamadas.

#### **Perfis acústicos**

Os perfis são predefinidos de fábrica da seguinte forma:

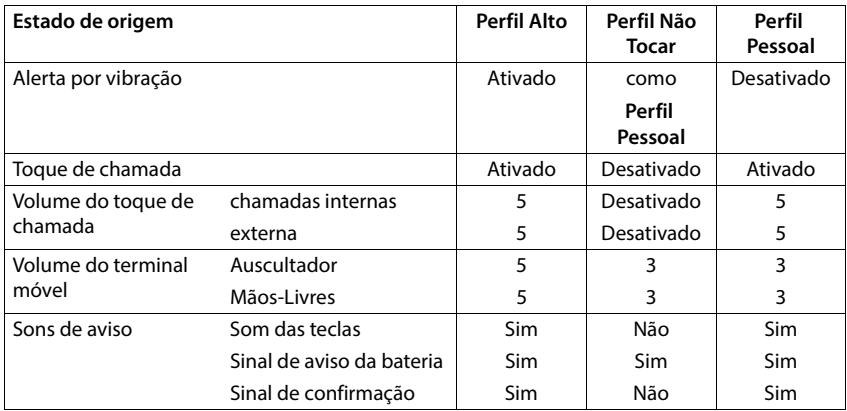

Ativar o sinal de aviso quando recebe uma chamada **Perfil Não Tocar: p**após mudar para a **Perfil Não Tocar** tecla de função **Bip** premir . . . na linha de estado aparece

O perfil selecionado é mantido durante o desligar e ligar do terminal móvel.

Modificações das configurações descritas na tabela:

- válido nos perfis **Perfil Alto** e **Perfil Não Tocar** só enquanto o perfil não é mudado.
- são armazenadas permanentemente em **Perfil Pessoal** para este perfil.

# <span id="page-41-0"></span>**Calendário**

Pode definir até **30 alarmes**.

No calendário, o dia atual é assinalado com um quadrado preto (ou branco, depende da configuração **Ecrã ▶ Cores**), em dias com alarmes os números são apresentados a cor de laranja. Ao selecionar um dia, este é assinalado com um quadrado cor de laranja.

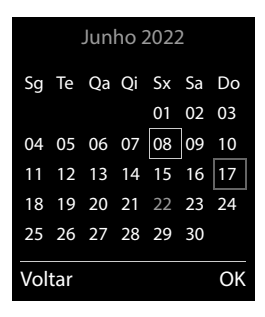

#### **Gravar um alarme no calendário**

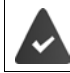

A data e a hora devem estar configuradas.

**DEE CE** Organizer **D** OK **DEE** Calendário **D** OK **D** com **FE** selecionar o dia desejado **OK** . . . em seguida Ligar/desligar: **Estado: Ligado** ou **Desligado** Inserir a data: **▶ Data** o dia selecionado é indicado ▶ **!!!** inserir nova data Inserir o tempo:  $\Box$  **Hora**  $\Box$  **Hora** inserir as horas do alarme Definir o título:  $\qquad \qquad \blacktriangleright \ \overline{\Box}$  Texto  $\blacktriangleright \ \blacksquare$  inserir um nome para o alarme (p. ex. jantar, reunião) Definir a sinalização:  $\bigtriangledown$  **Sinalização**  $\bigtriangledown$  selecionar a melodia do alarme ou desative o alarme sonoro Gravar o alarme: **Gravar** Se o dia selecionado já tiver um alarme registado:  $\mathbf{F}$  < Novo Registo >  $\mathbf{F}$  OK  $\mathbf{F}$  em seguida, inserir dados para um novo alarme.

#### **Sinalização de alarmes/aniversários**

Aniversários são obtidos a partir da agenda telefónica, e aparecem como alarmes. No estado de repouso, um alarme/aniversário é apresentado e sinalizado durante 60 segundos com a melodia selecionada.

Confirmar e terminar um alarme: premir a tecla de função Desligar

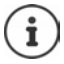

Durante uma chamada, um alarme é sinalizado **uma vez** com um breve sinal acústico.

#### <span id="page-42-0"></span>**Consultar alarmes/aniversários perdidos (não confirmados)**

Os seguintes alarmes e aniversários são gravados na lista **Comprom. Perdidos**:

- O alarme/aniversário não foi confirmado.
- O alarme/aniversário foi sinalizado durante uma chamada.
- O terminal móvel encontrava-se desligado na altura do alarme/aniversário.

São gravados os últimos 10 alarmes. No ecrã é apresentado o símbolo  $\mathbb{F}$  e o número de novos alarmes. O alarme mais recente encontra-se no princípio da lista.

#### **Aceder à lista**

**Premir a tecla de mensagens**  $\boxed{\bullet}$   $\boxed{\bullet}$  **Compromissos:**  $\bullet$  **OK**  $\bullet$  com  $\boxed{\bullet}$  se necessário procurar na lista

ou

**Organizer OK Comprom. Perdidos OK**

Cada alarme perdido é apresentado com número nome, data e hora.

Apagar um alarme/aniversário: **Apagar**

#### **Visualizar/alterar/apagar alarmes gravados**

**ORGER Organizer DCK C** Calendário **b** OK **b** com **C** is selecionar o dia **b** OK  $\ldots$  a lista de alarmes é mostrada  $\blacktriangleright$  com  $\lbrack\!\lbrack\bullet\rbrack\!\rbrack$  selecionar um alarme  $\ldots$ opções possíveis: Apresentar detalhes do alarme: **Ver** . . . as configurações do alarme são mostradas Alterar o alarme: **Ver Alterar** ou **Opções Alterar Registo OK** Ligar/desligar o alarme: **Opções Ligar**/**Desligar OK** Apagar o alarme: **Opções Apagar Registo OK** Apagar todos os alarmes do dia: **Deções**  $\bullet$  **C** Apagar Todos  $\bullet$  OK  $\bullet$  Sim

# <span id="page-43-0"></span>**Temporizador**

### **Ajustar o temporizador (contagem decrescente)**

**Organizer OK Cronómetro OK** . . . em seguida

- 
- Ligar/desligar:  $\rightarrow$  **Estado:** com selecionar **Ligado** ou **Desligado**
- Definir a duração:  $\longrightarrow$  **Duração**  $\longrightarrow$  com **introduzir horas e minutos para o tempo**rizador

Min.: 00:01 (um minuto); Máx.: 23:59 (23 horas, 59 minutos)

Guardar o temporizador:

**Gravar**

O temporizador inicia a contagem decrescente. Com o ecrã no estado de repouso, são apresentados o símbolo  $\bigcirc$  e as horas e minutos restantes até menos de um minuto. A partir de então, os segundos restantes são contados em ordem decrescente. O alerta é acionado no final da contagem decrescente.

#### **Desligar/repetir o alerta**

Desligar o alarme: **Desligar**

Repetir o alerta: **★ Reiniciar** . . . o ecrã do temporizador é novamente apresentado ▶ e se for definida uma nova duração **Gravar** . . . a contagem decrescente reinicia

# <span id="page-44-0"></span>**Despertador**

 $\overline{\phantom{a}}$ 

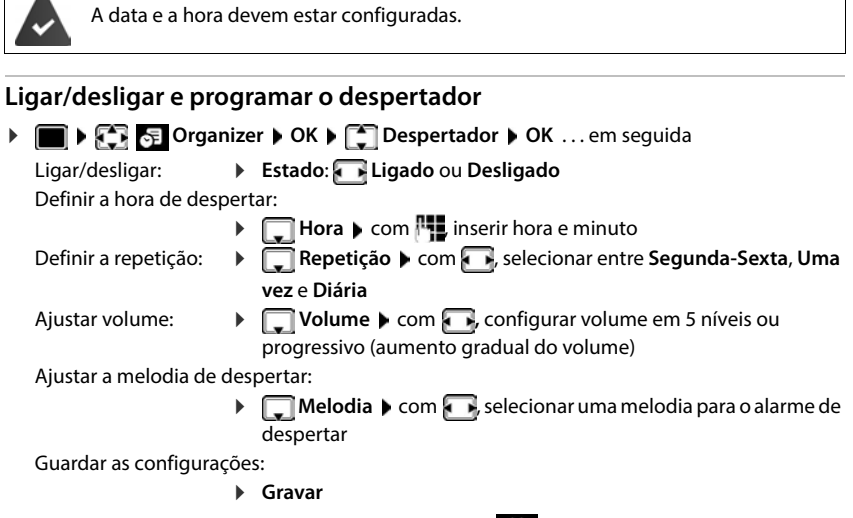

Com despertador ativado, são apresentados, o símbolo  $\bigodot$  e a hora de despertar no ecrã no estado de repouso.

#### **Alarme de despertar**

O alarme de despertar é apresentado no ecrã e sinalizado com a melodia selecionada. O alarme de despertar toca durante 60 segundos. Se nenhuma tecla for premida, após 5 minutos ele é repetido. Depois de repetir duas vezes, o alarme de despertar é desativado durante 24 horas.

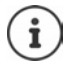

Durante uma chamada, um alarme de despertar é apenas sinalizado com um breve sinal acústico.

#### **Desligar o despertador / Repetir após pausa**

Desligar o alarme de despertar: **Desligar** 

Repetir mais tarde o alarme de despertar: **Adiar** ou premir qualquer outra tecla . . . o alarme de despertar é desligado e repetido após 5 minutos.

# **Proteção contra chamadas indesejadas**

#### **Modo noturno para chamadas externas**

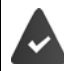

a data e a hora devem estar configuradas.

Inserir o intervalo de tempo durante o qual o terminal móvel não deverá tocar se receber chamadas externas, por ex., durante a noite.

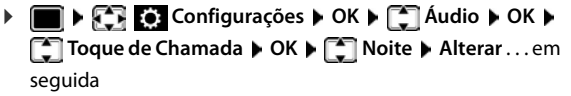

- Ligar/desligar: **b** selecionar com **Ligado** ou **Desligado**
- Inserir o intervalo:  $\longrightarrow$  com **the absolut of Suprimir toque**

**das** e até às ▶ inserir com **□**o início e o fim do intervalo, utilizando 4 dígitos

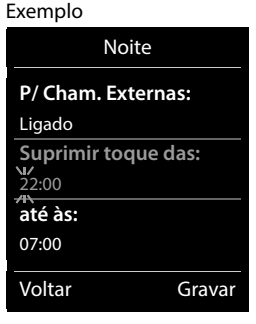

Gravar: **Gravar**

A temporização apenas se aplica ao terminal móvel no qual as configurações foram feitas.

No caso de receber uma chamada, de um registo gravado na agenda telefónica com melodia VIP, o telefona sempre toca.

#### **Função não incomodar para chamadas anónimas**

O terminal móvel não toca nas chamadas sem identificação do chamador.

**EXACT CONFIGURAÇÕES**  $\triangleright$  OK  $\triangleright$   $\begin{bmatrix} \cdot \\ - \end{bmatrix}$  Audio  $\triangleright$  OK  $\triangleright$   $\begin{bmatrix} \cdot \\ - \end{bmatrix}$  Toque de Chamada  $\triangleright$ **OK** ▶  $\begin{bmatrix} \bullet \\ \bullet \end{bmatrix}$  N/Tocar Anónima ▶ Alterar ( $\boxed{\bullet}$  = ativado) ... a chamada é sinalizada somente no ecrã

#### **Desligar o toque de chamada no carregador**

O terminal móvel não toca se estiver no carregador. Uma chamada é apenas apresentada no ecrã.

**EXACT CONFIGURAÇÕES**  $\triangleright$  OK  $\triangleright$   $\begin{bmatrix} \cdot \\ \cdot \end{bmatrix}$  Audio  $\triangleright$  OK  $\triangleright$   $\begin{bmatrix} \cdot \\ \cdot \end{bmatrix}$  Toque de Chamada  $\triangleright$ **OK ▶ N/Tocar Carreg. ▶ Alterar (<b>14)** = o toque de chamada está desligado no carregador)

#### **Desativar o toque de chamada (Não incomodar)**

Com a função **Não incomodar** pode impedir que uma chamada recebida seja assinalada no terminal móvel.

- **Audio Audio OK A Não incomodar Alterar** ( $\blacksquare$  = ativado)
- O ecrã no estado de repouso indica **Perfil ligado Não incomodar**.
- As chamadas recebidas não são sinalizadas, mas registadas na lista de chamadas recebidas como chamada perdida.
- A maioria das mensagens é bloqueada. Exceções: Alarmes, despertador, aniversários.

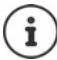

Uma chamada recebida ocupa uma linha, mesmo que não seja assinalada. Se todas as linhas da base estiverem ocupadas, não será capaz de efetuar chamadas.

# **Ficheiros**

No Media-Pool do terminal móvel, são memorizadas as melodias para toques de chamada e imagens que podem ser usados como imagens de interlocutores (imagens CLIP) ou como proteção do ecrã. Há diversas imagens e melodias monofónicas e polifónicas predefinidas. Outras imagens e melodias podem ser transferidas de um PC ( $\rightarrow$  Gigaset QuickSync).

#### **Tipos de ficheiro**

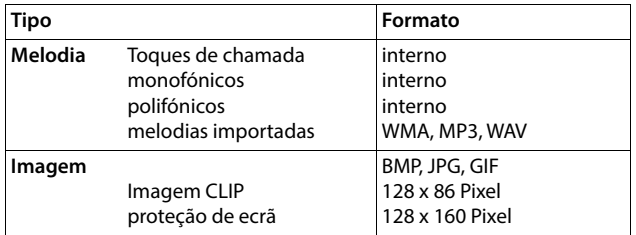

Caso não exista capacidade de memória suficiente, terá de apagar previamente uma ou mais imagens ou melodias.

#### <span id="page-47-0"></span>**Gerir as imagens (para proteção de ecrã e CLIP) e as melodias**

- **FIFES Funções Adicionais DOK DESPECTED Ficheiros DOK ... Opções possíveis:** Visualizar a imagem:
	- **IDE Imagens Ecrã / Imagens CLIP DK D** com , selecionar a imagem **Ver** . . . a imagem marcada é mostrada

Reproduzir uma melodia:

**Melodias • OK • com , selecionar a melodia ... a melodia** marcada é reproduzida

Ajustar volume: **Opções Volume OK** com , selecionar o volume **Gravar**

Alterar o nome da melodia/imagem:

**Fig. Imagens Ecrã / Imagens CLIP / Melodias**  $\triangleright$  **OK**  $\triangleright$  com  $\lceil \frac{2}{\cdot} \rceil$ , selecionar melodia / imagem **Opções Alterar Nome**  com  $\leq$  apagar nome, com  $\mathbb{F}$ , inserir novo nome  $\triangleright$  Gravar ... o registo é memorizado com o novo nome

Apagar imagem/melodia:

**Fig. Imagens Ecrã / Imagens CLIP / Melodias • OK • com , T,** selecionar melodia / imagem **Opções Apagar Registo** . . . o registo selecionado é apagado

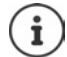

Se não for possível apagar uma imagem/som, as respectivas opções não se encontram disponíveis.

### <span id="page-48-0"></span>**Verificar a capacidade de memória**

Visualizar a capacidade de memória disponível para a proteção de ecrã e as imagens CLIP.

**Funções Adicionais**  $\triangleright$  OK  $\triangleright$  **Ficheiros**  $\triangleright$  OK  $\triangleright$  **Functional Memória Disponível OK** . . . a capacidade de memória livre é mostrado em percentagem

# **Bluetooth**

O terminal móvel pode comunicar sem fios com outros aparelhos através de Bluetooth™, que também usam esta técnica, p. ex. para conexão de auriculares Bluetooth ou aparelho auditivo.

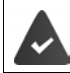

O Bluetooth está ativado e os aparelhos são registados no terminal móvel.

Os seguintes aparelhos podem ser conectados:

• Auriculares Bluetooth ou aparelhos auditivos

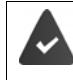

Os auriculares/aparelho auditivo dispõem de um perfil de **auriculares** ou **mãos- -livres**. Se estiverem disponíveis ambos os perfis, a comunicação faz-se através do perfil Handsfree (mãos-livres).

O estabelecimento da ligação aos auriculares pode demorar até 5 segundos. Isto é válido também para o atendimento de chamadas no auricular e transferência para o auricular, bem como ao iniciar uma marcação a partir do auricular.

• Até 30 equipamentos de dados (PC, tablets ou telemóveis) para transmitir registos da agenda telefónica como vCard ou para a troca de dados com o computador.

Para continuar a utilizar os números de telefone é necessário que os códigos de área (internacional e local) estejam memorizados no telefone.

Operação dos aparelhos Bluetooth  $\rightarrow$  Manuais de instrução dos aparelhos

#### **Ativar/desativar o modo Bluetooth**

 **Configurações OK Bluetooth OK Estado Alterar** ( $\overline{M}$  = ligado)

Se o indicativo de área local ainda não estiver memorizado:  $\blacktriangleright$  com  $\lceil \cdot \rceil$  inserir o indicativo local **b** OK

No estado de repouso, o terminal móvel indica a função Bluetooth activada, através do símbolo  $\ast$ .

#### <span id="page-49-0"></span>**Tornar o aparelho visível/invisível**

Se o Bluetooth for ativado, o seu terminal móvel passa a estar visível durante cinco minutos para os aparelhos Bluetooth dentro do alcance. Depois, passa a estar invisível.

Tornar o aparelho novamente visível:

**EXACTES** Configurações **DOK Bluetooth OK DOK B** Configurações **DOK B** Bluetooth **DOK D** CONSIDERING **Alterar** ( $\overline{M}$  = ativado)

Enquanto o terminal móvel estiver visível, o símbolo  $\hat{\bm{\ell}}$  pisca na barra de estado.

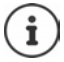

Mesmo quando o terminal móvel está invisível, as consultas de aparelhos que são considerados de confiança são aceites.

### <span id="page-49-1"></span>**Registar aparelhos Bluetooth**

Para utilizar a função Bluetooth, a distância entre o terminal móvel e o equipamento Bluetooth (auricular ou equipamento de dados) deve ser no máximo de 10 m.

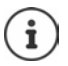

Só pode ser registado um auricular/aparelho auditivo. Se forem encontrados vários auriculares, ativar o pretendido com a caixa de verificação ( $\blacksquare$  = ativado).

**CONFIDENTIAL CONFIGURAÇÕES**  $\triangleright$  OK  $\triangleright$  Bluetooth  $\triangleright$  OK  $\triangleright$  **Procurar disposit.**  $\triangleright$  OK ... a busca é iniciada (pode levar até 30 segundos) . . . os nomes dos aparelhos encontrados são

mostrados . . . opções possíveis:

Registar o aparelho: **Opções Permitir Equip. OK** 

O procedimento seguinte depende do aparelho com o qual pretende estabelecer a ligação. Normalmente, ambos os aparelhos exibem um código de autenticação idêntico.

 Confirmar o código de autenticação em ambos os aparelhos . . . a ligação entre os aparelhos é estabelecida, o aparelho é acrescentado à lista dos aparelhos reconhecidos

Visualização de informações:

- se necessário, selecionar o aparelho **Ver** . . . o nome do aparelho e o endereço do aparelho são exibidos, bem como as funções possíveis para este aparelho
- Repetir a busca: **Opções Repetir Procura OK**

Cancelar a busca: **Cancelar**

### **Editar a lista dos aparelhos conhecidos (permitidos)**

#### **Aceder à lista**

 **Configurações OK Bluetooth OK Equip. Permitidos OK** . . . os aparelhos conhecidos são listados, um símbolo indica o tipo do aparelho

**Auricular Bluetooth** 

Aparelho de dados Bluetooth

Se estiver ligado um aparelho, a linha de cabeçalho do ecrã apresenta o respectivo símbolo em vez de  $\ddot{\mathbf{\mathcal{E}}}$ .

#### **Editar registos**

**Configurações**  $\bullet$  OK  $\bullet$  Bluetooth  $\bullet$  OK  $\bullet$  **Equip. Permitidos**  $\bullet$  OK  $\bullet$ 

selecionar o registo ... opções possíveis:

Visualizar o registo: **Ver** . . . o nome do aparelho e os endereços do aparelho são mostrados voltar com OK

Desregistar o aparelho:

**Opções Apagar Registo OK**

Desregistar todos os aparelhos:

**▶ Opções ▶ Apagar Lista ▶ OK** 

Alterar o nome: **▶ Opções ▶ Alterar Nome ▶ OK ▶ com <sup>[4]</sup> alterar o nome ▶** 

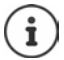

Ao desregistar um aparelho Bluetooth ligado, possivelmente, este tentará voltar a ligar-se como "aparelho não registado".

#### **Rejeitar/aceitar um equipamento Bluetooth não registado**

**Gravar**

O terminal móvel só está visível durante cinco minutos para os outros aparelhos Bluetooth se o Bluetooth for ativado ou se ativar a visibilidade ( $\rightarrow$  [pág.](#page-49-0) 50). Apenas durante este período de tempo é que um aparelho pode solicitar uma ligação. A ligação só pode ser estabelecida se também iniciar um procedimento de registo.

 Iniciar o procedimento de registo conforme descrito no parágrafo **[Registar aparelhos](#page-49-1)  [Bluetooth](#page-49-1)**.

#### **Alterar o nome Bluetooth do terminal móvel**

Com o nome, o terminal móvel é mostrado num outro aparelho Bluetooth.

 **Configurações OK Bluetooth OK Identificação BT OK** . . . o nome e os endereços do aparelho são mostrados **Alterar > Postrato nome > Gravar** 

# **Utilização como beacon Bluetooth**

O Gigaset N870 IP PRO pode ser utilizado como beacon Bluetooth. Assim, pode ser utilizado em sistemas que comunicam através da tecnologia BLE (Bluetooth Low Energy) para, por ex., localizar o aparelho, para Asset Tracking, para utilizar um sistema de alarme, . . .

A função beacon é ativada e configurada por um administrador. Qual a função que o terminal móvel assume depende do sistema no qual é utilizado.

Se no terminal móvel estiver ativada a função beacon, é apresentado o símbolo  $\langle \bullet \rangle$  na barra de estado.

Para mais informações, contacte o seu administrador.

# **Funções adicionais através da interface do PC**

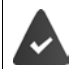

O programa **Gigaset QuickSync** está instalado no computador.

Download gratuito em  $\rightarrow$  www.gigaset.com/guicksync

Funções do QuickSync:

- Sincronizar os dados de contacto do terminal móvel com uma conta Microsoft® Outlook® ou Google™,
- Carregar imagens para a indicação CLIP na agenda telefónica e para a proteção de ecrã do PC para o terminal móvel,
- Carregar ficheiros de áudio para as melodias do PC para o terminal móvel,
- Iniciar, aceitar ou rejeitar chamadas telefónicas no PC
- Atualizar o firmware,
- Guardar e restaurar definições do terminal móvel no PC.

Informações detalhadas sobre todas as funções:  $\rightarrow$  Sistema auxiliar Gigaset QuickSync

#### **Registar o terminal móvel no QuickSync**

 Conectar o terminal móvel através de Bluetooth ou através de um cabo de dados USB com o computador.

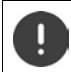

Conectar o terminal móvel **diretamente** ao PC e **não** por meio de um HUB USB.

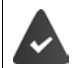

Transmissão de dados através de Bluetooth:

- O computador possui Bluetooth
- Nenhum cabo de dados USB está encaixado. Se um cabo de dados USB for encaixado durante uma ligação existente Bluetooth, a ligação Bluetooth é interrompida
- Iniciar o programa **Gigaset QuickSync** no PC Adicionar dispositivo . . . São apresentados todos os dispositivos que são reconhecidos pelo programa  $\blacktriangleright$  Selecionar o terminal móvel

### **Transferir dados**

 Selecionar **Explorador do telefone Proteção de ecrã** / **Fotos do autor da chamada** / **Ficheiros de áudio ▶ Com a ajuda do ícone no cabecalho, carregar ou descarregar ficheiros** e adicionar ou eliminar ficheiros à/da área de transferência

Durante a transferência de dados entre o terminal móvel e o PC, aparece no ecrã **Transferência de dados em curso**. Enquanto tal acontece, não é possível utilizar o teclado e as chamadas que receber são ignoradas.

#### **Gravar e restaurar definições**

Gravar definições:

**Gravar definições selecionar quais os dados que devem ser gravados (imagens, músicas) definições/contactos, listas de chamadas**) (**√a** = selecionado) ▶ Gravar definições ▶ selecionar o local de armazenamento no sistema de ficheiros **OK** . . . os dados selecionados são gravados (extensão do nome do ficheiro: .hsdat)

Restaurar definições:

**Gravar definições Restaurar definições e** selecionar o ficheiro da cópia de segurança no sistema de ficheiros **Abrir** . . . os dados armazenados são carregados no terminal móvel

Durante a transferência de dados entre o terminal móvel e o PC aparece no ecrã **Transferência de dados em curso**. Enquanto isto acontece, não é possível utilizar o teclado e as chamadas que receber são ignoradas.

#### **Efetuar a atualização de firmware**

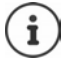

A atualização de firmware só é possível via USB.

**Atualizar o firmware** . . . É apresentada a versão atual do firmware **Atualizar** 

O processo de atualização pode demorar até 10 minutos (sem tempo de download).

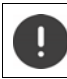

Não interromper o processo e não remover o cabo de dados USB.

Os dados são carregados primeiramente do servidor de atualizações, a partir da internet. A duração deste processo depende da velocidade da ligação à internet.

O ecrã do seu telefone é desligado, a tecla de Mensagens  $\Box$  e a tecla de atender  $\Box$  piscam. Após conclusão da actualização, o telefone é novamente ligado.

#### **Procedimento em caso de erro**

Se o processo de atualização falhar ou o telefone não funcionar mais de forma adequada após a atualização, repetir o processo de atualização:

- ▶ Terminar o programa **Gigaset QuickSync** no PC ▶ remover o cabo de dados USB do telefone • remover a bateria • recolocar a bateria
- Executar a atualização do firmware mais uma vez como descrito

Se o processo de atualização falhar várias vezes ou se uma ligação com o PC não for mais possível, executar a **atualização de emergência**:

- ▶ Terminar o programa Gigaset QuickSync no PC ▶ remover o cabo de dados USB do telefone • remover a bateria
- Premir as teclas  $\boxed{4}$  e  $\boxed{6}$  com o dedo médio e o indicador e mantê-las premidas > recolocar a bateria
- Soltar as teclas  $\boxed{4}$  e  $\boxed{6}$  ... a tecla de Mensagens  $\boxed{8}$  e a tecla de Atender/Marcar **Political** piscam alternadamente
- Executar a atualização do firmware como descrito

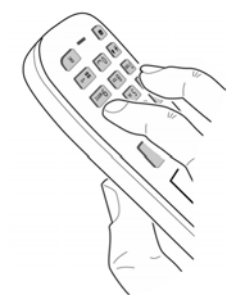

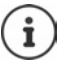

Fazer sempre um backup das imagens e melodias do terminal móvel para o PC, pois elas são apagadas numa **atualização de emergência**.

# **Configurar o telefone**

# **Terminal móvel**

### **Modificar o idioma**

**EXACTES** Configurações  $\triangleright$  OK  $\triangleright$   $\begin{bmatrix} 1 \ -1 \end{bmatrix}$ Idioma  $\triangleright$  OK  $\triangleright$   $\begin{bmatrix} 1 \ -1 \end{bmatrix}$  selecionar idioma  $\triangleright$ **Escolher** (O = selecionado)

Quando estiver configurado um idioma que o utilizador não compreende:

**Premir teclas 9 5 lentamente** em sequência **>**  $\Box$  selecionar idioma correto  $\Box$ premir tecla de função direita

### **Selecionar o país (se disponível)**

Selecione o país no qual vai utilizar o telefone. A sua seleção é utilizada para predefinições específicas do país.

**Configurações**  $\triangleright$  OK  $\triangleright$   $\begin{bmatrix} \bullet \\ \bullet \end{bmatrix}$  Telefonar  $\triangleright$  OK  $\triangleright$   $\begin{bmatrix} \bullet \\ \bullet \end{bmatrix}$  País  $\triangleright$  OK  $\triangleright$ **Solutionar o país <b>Escolher** (**O** = selecionado)

# **Ecrã e teclado**

### **Proteção de ecrã**

Para a apresentação no estado de repouso encontra-se à escolha, como proteção de ecrã, um relógio digital ou analógico e diversas imagens.

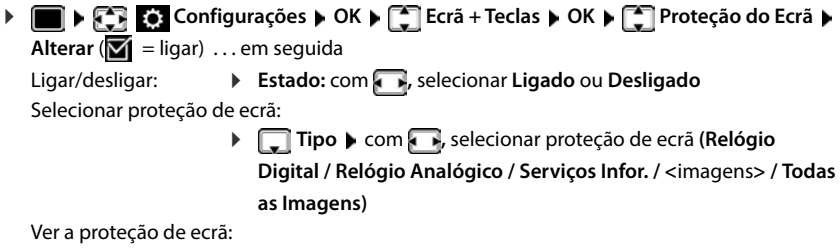

**Ver**

Gravar seleção: **Gravar**

A proteção de ecrã é ativada cerca de 10 segundos depois do ecrã ter mudado para estado de repouso.

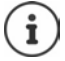

São oferecidas todas as imagens da pasta **Proteção do Ecrã** do **Ficheiros** para a seleção.

#### **Terminar proteção de ecrã**

**Premir a tecla de terminar <b>b brevemente** ... o ecrã passa para o estado de repouso

#### **Indicações sobre a indicação dos serviços informativos**

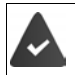

**Serviços Infor.** são ativados pelo configurador web.

O telefone possui ligação à internet.

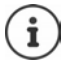

Se, de momento, não estiverem disponíveis quaisquer informações, é apresentado o relógio digital (**Relógio Digital**) até estarem novamente disponíveis informações.

#### **Ativar/desativar Infoticker**

As informações de texto configuradas para a proteção de ecrã **Serviços Infor.** da internet podem ser visualizadas como texto corrido no display em estado de repouso.

**Example 1** Configurações  $\triangleright$  OK  $\triangleright$  **C** Ecrã + Teclas  $\triangleright$  OK  $\triangleright$  **C** Linha de Inform.  $\triangleright$ **Alterar**  $(\overline{\mathbf{M}})$  **= ligar)** 

O Ticker é iniciado logo que o telefone muda para estado de repouso. Se no ecrã for apresentada uma mensagem, o Infoticker não é apresentado.

### **Maiúsculas**

Para melhorar a legibilidade, pode definir a apresentação em tamanho maior da escrita e dos símbolos nas listas de chamadas e na lista de endereços. É apresentado apenas um registo no ecrã e os nomes são, se necessário, abreviados.

**Example 1** Configurações  $\triangleright$  OK  $\triangleright$  **C** Ecrã + Teclas  $\triangleright$  OK  $\triangleright$  **C** Letras GRANDES  $\triangleright$ **Alterar**  $(\overline{\mathbf{M}})$  = ligar)

### **Conjunto de cores**

O ecrã pode ser visualizado em duas combinações de cores.

**Example 3** Configurações  $\triangleright$  OK  $\triangleright$  **C** Ecrã + Teclas  $\triangleright$  OK  $\triangleright$  **C** Cores  $\triangleright$  OK  $\triangleright$  com **T**, selecionar conjunto de cores pretendido  $\triangleright$  **Escolher** (O = selecionado)

### **Iluminação do ecrã**

A iluminação do ecrã liga-se assim que o terminal móvel é retirado do carregador ou é premida uma tecla. **Teclas numéricas** premidas são transferidas para a preparação da marcação.

Ligar/desligar iluminação do ecrã no estado de repouso:

 **Configurações OK Ecrã + Teclas OK Iluminação do Ecrã ▶ OK ▶ com selecionar quando é que configuração deve ser aplicada (No carregador** / **Fora do carregador** / **Em chamada**)  $\bullet$  respetivamente com  $\bullet$  selecionar **Ligado** ou **Desligado Gravar**

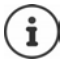

Com a iluminação do ecrã ativada, a autonomia do terminal móvel pode diminuir significativamente.

### **Iluminação das teclas**

Ajustar a luminosidade das teclas em cinco níveis.

 **Configurações OK Ecrã + Teclas OK Ilumin. Teclas OK**  $\triangleright$  com **,** , selecionar **Intensidade** (1 - 5)  $\triangleright$  **Gravar** 

#### **Ligar/desligar proteção automático das teclas**

Proteção do teclado automático, quando o terminal móvel estiver em estado de repouso por aprox. 15 segundos.

 **Configurações OK Ecrã + Teclas OK Bloqueio Teclas Alterar**  $(\overline{\mathbf{M}})$  **= ligar)** 

# **Sons e sinais**

#### **Volume de conversação**

Ajustar o volume do auscultador, do sistema mãos-livres ou do auricular em 5 níveis de forma independente.

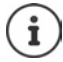

As alterações são guardadas apenas no **Perfil Pessoal** de forma permanente.

#### **Durante uma chamada**

**T** Volume da Chamada  $\bullet$  com **F**, selecionar volume  $\bullet$  Gravar ... a configuração é guardada

#### **No estado de repouso**

**T** Volume da Chamada  $\blacktriangleright$  com selecionar para quem é que configuração deve ser aplicada (Auscultador / Mãos-livres / Auricular com fios)  $\blacktriangleright$  com **selecionar o volume**  $\blacktriangleright$ **Gravar** . . . a configuração é guardada

ou

 **Configurações OK Áudio OK Volume da Chamada OK** com selecionar para quem é que configuração deve ser aplicada (Auscultador / Mãos-**-livres** / **Auricular com fios**) com **a** ajustar o volume **Gravar** 

### **Regulação automática do volume**

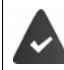

Para o volume do toque de chamada **não** está configurado Progressivo ( $\rightarrow$  [pág. 59\)](#page-58-0).

O telefone consegue adaptar automaticamente o volume do auscultador e do toque de chamada ao volume do ambiente. Para tal, pode configurar a sensibilidade com a qual o telefone deve reagir às alterações do nível de ruído (**Muito alta**, **Alta**, **Média**, **Baixa**, **Muito baixa**).

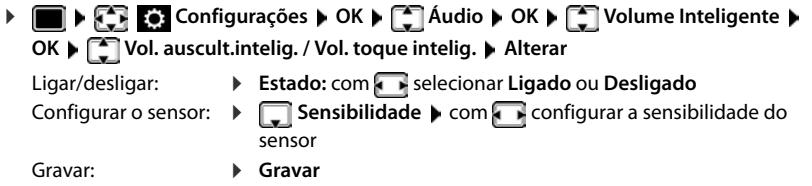

#### **Auricular – correção do volume**

Adaptar o volume de conversação para o auricular ligado por cabo. Para além das configurações padrão para o volume de conversação, existe a possibilidade de compensar as particularidades das definições áudio do seu auricular.

**CONFIGURAÇÕES OK Audio A** OK **A** Configurações **A** OK **A** CONFIGURAÇÕES **A** com **a** ajustar o volume **Gravar** 

### **Sensibilidade do microfone**

Configurar a sensibilidade do microfone do auscultador ou do auricular ligado por cabo. Assim consegue-se obter uma acústica melhorada em ambientes ruidosos e em caso de eco.

**EXALCONFIGURAÇÕES**  $\bullet$  OK  $\bullet$  **C** Audio  $\bullet$  OK  $\bullet$  Sensibilidade micr.  $\bullet$  OK  $\bullet$ com selecionar para quem é que configuração deve ser aplicada (Auscultador / Auri**cular com fios**) com **c**ement configurar a sensibilidade **Caravar** 

#### **Perfil de auscultador e mãos-livres**

Selecionar o perfil para **auscultador** e **mãos-livres** para adaptar o telefone de forma ideal à situação do ambiente. Verifique qual é mais conveniente para si e para o seu interlocutor.

 **Configurações OK Áudio OK Perfis Acústicos Perfil Auscultador** / **Perfil Mãos-livres**  $\triangleright$  **OK**  $\triangleright$  com  $\triangleright$  selecionar o perfil  $\triangleright$  $\textsf{Escolher}(\overline{\textsf{O}}) = \textsf{selecional}$ 

**Perfil Auscultador**: **Alta frequência** ou **Baixa frequência** (estado de fornecimento) **Perfil Mãos-livres**: **Standard** (estado de fornecimento) ou **Eco reduzido** 

#### **Toques de chamada**

#### <span id="page-58-0"></span>**Volume do toque de chamada**

Configurar diversos volumes do toque de chamada para chamadas internas e externas, bem como outras ligações configuradas (chamadas em grupo, intercomunicador, chamadas de emergência) ou configurar o mesmo volume do toque de chamada para todas as chamadas externas.

 **Configurações OK Áudio OK Toque de Chamada OK** ▶ Volume ▶ OK ▶  $\begin{bmatrix} 1 \end{bmatrix}$  Chamadas internas e compromissos? ou ligação externa ▶ **Configurar o volume em 5 níveis ou progressivo (aumento gradual do volume)** Gravar

As alterações são guardadas apenas no **Perfil Pessoal** de forma permanente.

#### **Melodia do toque de chamada**

Configurar diversos toques de chamada para chamadas internas e externas ou outras ligações configuradas (chamadas em grupo, intercomunicador, chamadas de emergência) ou configurar o mesmo toque de chamada para todas as chamadas externas.

**EXALCONFIGURAÇÕES DK Audio A** OK **A** Configurações **A** OK **A** OK **A** OK **A** CONFIGURAÇÃO **FORMADA OK**  $\bullet$  **CH** Melodia  $\bullet$  OK  $\bullet$  **Chamada Interna** ou a ligação  $\bullet$  **selecionar o respetivo** toque de chamada/música **Gravar** 

#### **Ativar/desativar o toque de chamada**

#### **Desativar permanentemente o toque de chamada**

▶ Com a tecla **configurar Perfil Não Tocar** . . . na barra de estado aparece **XI** 

ou: Ativar "Não incomodar"

**Audio Audio Audio Audio Alterar** (**1** = ativado)

#### **Ativar permanentemente o toque de chamada**

Com a tecla configurar **Perfil Alto** ou **Perfil Pessoal**

#### **Desligar o toque de chamada para a chamada atual**

**N/Tocar** ou premir tecla Terminar

#### **Toque de chamada breve**

Em vez do toque de chamada normal, é possível ativar um toque de chamada breve:

**▶ Com a tecla de perfil ▲ selecionar Perfil Não Tocar ▶ premir Bip dentro de 3 segundos ...** na barra de estado aparece <sub>c</sub>a

Desativar novamente o toque de chamada breve: **Desatival de perfil o mudar o perfil** 

#### **Ativar/desativar o alerta por vibração**

As chamadas recebidas e outras mensagens são sinalizadas através de vibração.

**Example 1 Configurações A** OK **A Configurações A** OK **A Configuração A Alterar** ( $\overline{\mathbf{M}}$  = ligar)

#### **Sinais de aviso**

O terminal móvel avisa de forma acústica diversas atividades e estados. Estes sinais de aviso podem ser ativados/desativados independentemente uns dos outros.

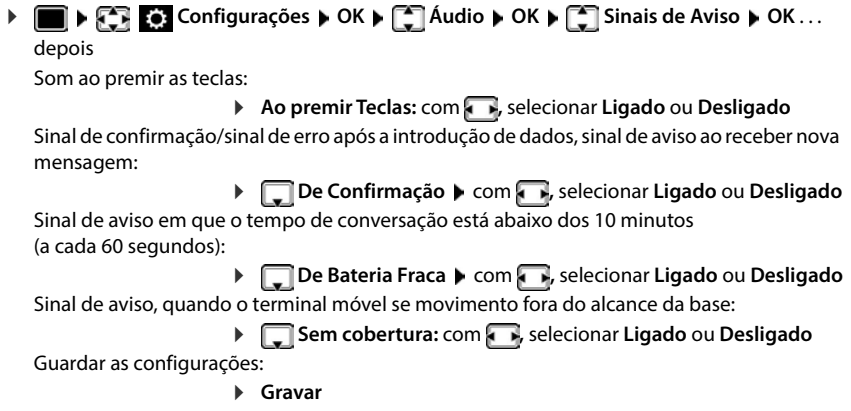

# **Atendimento automático de chamadas**

No atendimento automático de chamadas, o terminal móvel aceita uma chamada recebida no momento em que é retirado do carregador.

 **Configurações OK Telefonar OK Atendim. Autom. Alterar**  $(**M** = **ativado**)$ 

Independentemente da configuração **Atendim. Autom.** a ligação é terminada, assim que o terminal móvel for colocado no carregador. Exceção: Mantém a tecla mãos-livres premida por mais de 2 segundos, enquanto coloca o terminal móvel no carregador.

# **Números de emergência**

Existe a possibilidade de inserir três números de telefone como números de emergência que podem ser marcados mesmo quando o bloqueio do teclado protegido por PIN está ativo.

**EXACTES** Configurações **DOK FET** Telefonar **DOK PET** Nºs de emergência **D OK ▶**  $\Box$  selecionar o registo (--- = registo vazio) ▶ Alterar ▶  $\Box$  introduzir o nome dos números de emergência  $\blacktriangleright \Box \blacktriangleright$  digitar os números de telefone  $\blacktriangleright$  Gravar

Apagar um registo: la apagar o nome e número de telefone com **Gravar** 

# **Acesso rápido às funções e números frequentes**

#### **Marcação rápida**

As teclas  $\overline{0}$  e  $\overline{2}$  até  $\overline{9}$  podem ser ocupadas com um **número da agenda telefónica**.

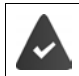

La tecla numérica ainda não foi programada com um número.

Premir **sem soltar** a tecla numérica

ou

Premir teclas numéricas **brevemente** premir tecla de Função **Número**

A agenda telefónica é aberta.

**▶** Com  $\boxed{\cdot}$  selecionar registo ▶ OK ▶ se necessário, com  $\cdot\cdot\cdot$  selecionar número ▶ OK . . . o registo está guardado na tecla numérica

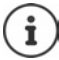

Se mais tarde o registo for apagado na agenda telefónica, isto não tem efeito sobre a programação da tecla numérica.

#### **Marcar o número**

Premir tecla numérica **prolongadamente** . . . o número é imediatamente marcado

ou

 Premir tecla numérica **brevemente** . . . na tecla de Função esquerda é visualizado o número/ o nome (se necessário abreviado)premir tecla de Função . . . o número é marcado

#### **Alterar a programação de uma tecla de função**

 Premir tecla numérica **brevemente Alterar** . . . a agenda telefónica abre . . . possíveis opções:

Alterar programação: ▶ com selecionar registo ▶ OK ▶ se necessário, selecionar número **OK**

Apagar programação: **Apagar**

#### **Programar uma tecla de função**

No estado de repouso, a tecla de função do lado esquerdo e direito está pré-programada com uma **função**. Contudo, pode alterar a predefinição.

 Em estado de repouso premir tecla de Função esquerda ou direita **prolongadamente** . . . a lista das funções disponíveis para estas teclas é apresentada **>** com selecionar a função **OK** . . . a ocupação da tecla de função é alterada

Funções possíveis: **Despertador**, **Repetir Marcação**, **Agenda no Terminal** . . . Encontra outras funções em **Mais funções...**

#### **Iniciar a função**

No estado de repouso do telefone: premir tecla de Função **brevemente** . . . é iniciada a função atribuída

### **Verificar a encriptação DECT**

Se a função for ativada, o terminal móvel verifica se a ligação DECT com a base é segura, ou seja, se está encriptada. Se não for esse o caso, é apresentada uma mensagem no ecrã.

**Example 3** Configurações **A** OK **A C** Base **A** OK **A C** Baviso Segurança **A Alterar** ( $\overline{M}$  = ativada)

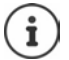

Se usar um Gigaset Repeater sem encriptação, a verificação de segurança tem de estar desativada.

Se a verificação de segurança estiver ativada e a encriptação for desativada posteriormente na base, p. ex. para conectar um Gigaset Repeater, é apresentada a mensagem **Favor ler o Aviso de Segurança** no terminal móvel.

**Aviso** . . . A situação é explicada **Desativar** . . . A verificação de segurança é desativada

#### **Durante uma chamada**

Se a encriptação for desligada na base durante uma chamada, essa desativação é indicada com um sinal de aviso e uma mensagem no ecrã.

Continuar a chamada: **Sim**

Terminar a chamada: **Não**

Se não houver qualquer reação, a chamada é terminada automaticamente após um determinado período.

Verificar o estado de segurança durante uma chamada:

**▶** Premir a tecla de cardinal  $\boxed{++}$  muito prolongadamente . . . O estado de segurança é indicado no ecrã

# **Alterar PIN do terminal móvel**

O terminal móvel está protegido com um PIN contra utilização indevida. O PIN do terminal móvel deve ser inserido, p. ex., quando o bloqueio do teclado é desligado.

Alterar PIN de 4 dígitos do terminal móvel (estado de fornecimento: **0000**):

**EXAMPLE I** Configurações **b** OK **b**  $\begin{bmatrix} 1 \end{bmatrix}$  Base **b** OK **b**  $\begin{bmatrix} 2 \end{bmatrix}$  PIN do Terminal **b** OK **b** com **inserir PIN** do terminal móvel atual **DOK com inserir novo PIN** do terminal móvel **OK**

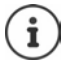

Após cinco tentativas erradas de introduzir o PIN do terminal móvel é iniciado um temporizador de 15 segundos. Cada tentativa errada seguinte duplica o temporizador até um atraso máximo de oito horas entre as tentativas de introduzir o PIN.

# **Repor as configurações do terminal móvel**

Pode repor as predefinições de configurações e alterações individuais.

- **EXAMPLE I** Configurações  $\triangleright$  OK  $\triangleright$  **C** Base  $\triangleright$  OK  $\triangleright$  **C** ReportTerminal  $\triangleright$  OK  $\triangleright$  Sim . . . as configurações do terminal móvel são repostas
- 
- As seguintes definições **não** são afetadas pela reposição
- O registo do terminal móvel na base
- Data e hora
- Registos da agenda telefónica e das listas de chamadas

# **Repor as predefinições do terminal móvel**

Repor todas as configurações e dados pessoais.

**DEED Configurações**  $\rightarrow$  OK  $\rightarrow$  **C** Base  $\rightarrow$  OK  $\rightarrow$  **C** Apagar Terminal  $\rightarrow$  OK  $\rightarrow$ com **H**digitar o PIN atual **DIGK** 

Todos os dados do utilizador, as listas, a agenda telefónica e o registo do terminal móvel na base são eliminados. O assistente de registo é iniciado.

# **Atualização do terminal móvel**

O terminal móvel suporta a atualização do firmware através da ligação DECT à base/ao router (SUOTA = Software Update Over The Air).

O telefone verifica se está disponível um novo firmware para o terminal móvel. Se for esse o caso, é exibida uma mensagem.

Iniciar a atualização de firmware com **Sim**.

Ligar/desligar a verificação automática por um novo firmware:

**EXECONFIGURAÇÕES**  $\bullet$  OK  $\bullet$  **C** Base  $\bullet$  OK  $\bullet$  **C** Atualizar Terminal  $\bullet$  OK  $\bullet$ **F**■ Verificação Aut. ▶ OK ▶ Alterar (**Ø** = ativado)

#### **Iniciar a atualização do firmware manualmente**

**Configurações**  $\bullet$  OK  $\bullet$  **Configurações**  $\bullet$  OK  $\bullet$  **C** Base  $\bullet$  OK  $\bullet$  **C** Atualizar Terminal  $\bullet$  OK  $\bullet$ **Atualizar OK OK** . . . se houver um novo firmware, a atualização é iniciada

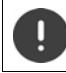

O processo de atualização pode demorar até 30 minutos. Durante este tempo, o terminal móvel só pode ser usado de forma limitada.

### **Verificar a versão do firmware**

**D**  $\bullet$  **C** Configurações  $\bullet$  OK  $\bullet$  **C** Base  $\bullet$  OK  $\bullet$  **C** Atualizar Terminal  $\bullet$  OK  $\bullet$ **Versão atual OK** . . . a versão do firmware do terminal móvel é apresentada

# **Anexo**

# **Serviço de Apoio a Clientes e Ajuda**

Tem dúvidas?

Neste Manual de Instruções e em [gigaset.com/pro](https://gigaset.com/pro) obtém rapidamente a ajuda e informações de que necessita.

Informações sobre os temas

- Products (Produtos)
- Documents (Documentação)
- Interop (Interoperabilidade)
- **Firmware**
- FAQ
- Support (Suporte)

pode ser obtido em [wiki.gigasetpro.com.](http://wiki.gigasetpro.com)

Caso tenha outras dúvidas sobre o seu produto Gigaset deverá contactar o revendedor especializado onde adquiriu o produto.

# **Nota do fabricante**

### **Declaração de conformidade**

Este equipamento foi desenvolvido para ser utilizado a nível mundial. Fora do Espaço Económico Europeu (exceto a Suíça) a utilização depende da respetiva aprovação de cada país.

Foram consideradas particularidades específicas dos países.

A Gigaset Communications GmbH declara pela presente que os seguintes equipamentos de rádio estão em conformidade com a diretiva 2014/53/UE:

Gigaset S700H PRO

O texto completo da declaração de conformidade UE está disponível no seguinte endereço de internet: [www.gigaset.com/docs.](https://www.gigaset.com/docs)

Esta declaração também pode estar disponível nos documentos "Declarações Internacionais de Conformidade" ou "Declarações Europeias de Conformidade".

### **Proteção de dados**

Na Gigaset, levamos a proteção de dados dos nossos clientes muito a sério. Precisamente por este motivo, garantimos que todos os nossos produtos são desenvolvidos de acordo com o princípio de proteção de dados através da conceção tecnológica ("Privacy by Design"). Todos os dados que recolhemos são utilizados para fabricarmos produtos da melhor qualidade possível. Garantimos, assim, que os seus dados são protegidos e utilizados apenas para disponibilizar-lhe um serviço ou um produto. Conhecemos o trajeto dos seus dados na empresa e garantimos que o mesmo ocorre de forma segura, protegida e em sintonia com as especificações da proteção de dados.

O texto completo da política de privacidade está disponível no seguinte endereço de internet: [www.gigaset.com/privacy-policy](https://www.gigaset.com/privacy-policy)

# **Ambiente**

#### **Sistema de gestão ambiental**

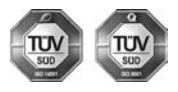

A Gigaset Communications GmbH está certificada em conformidade com as normas internacionais ISO 14001 e ISO 9001.

**ISO 14001 (Ambiente):** certificada desde Setembro de 2007 pela TÜV SÜD Management Service GmbH.

**ISO 9001 (Qualidade):** certificada desde 17.02.1994 pela TÜV SÜD Management Service GmbH.

### **Eliminação**

As baterias não devem ser eliminadas com os resíduos domésticos. Observe as determinações locais relacionadas com a eliminação de resíduos, que poderá consultar junto do seu município ou do seu fornecedor, onde adquiriu o equipamento.

Todos os equipamentos elétricos e eletrónicos devem ser eliminados de forma separada do lixo doméstico comum, utilizando os pontos de recolha legalmente previstos para o efeito.

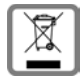

O símbolo constituído por um contentor de lixo assinalado com uma cruz indica que o produto está abrangido pela Diretiva n.º 2012/19/UE.

A correta eliminação e a recolha seletiva de equipamentos usados destinam-se à prevenção de potenciais danos para o ambiente e para a saúde, sendo também condição essencial para a reutilização e a reciclagem de equipamentos elétricos e eletrónicos inutilizados.

Poderá obter informações mais completas sobre a eliminação de equipamentos usados junto dos serviços municipais, dos serviços de recolha do lixo, da loja onde comprou o produto ou do respetivo distribuidor.

# **Cuidados**

Limpe o equipamento com um **pano húmido** ou um pano anti-estático. Não utilize nenhum detergente nem pano de microfibras.

Não utilize **nunca** um pano seco: existe o perigo de induzir cargas electrostáticas.

Em casos raros, o contacto do equipamento com substâncias químicas pode provocar alterações na superfície. Devido ao grande número de químicos disponíveis no mercado, não foi possível testar todas as substâncias. Imperfeições de superfícies de alto brilho podem ser cuidadosamente eliminadas com produtos para polimento de visores de telemóveis.

# **Contacto com líquidos**

Se o aparelho tiver entrado em contacto com líquidos:

- **1 Remover todos os cabos do aparelho.**
- **2 Retirar as baterias e deixar aberto o compartimento das baterias.**
- 3 Deixar escorrer o líquido do aparelho.
- 4 Secar todas as peças com um pano.
- 5 A seguir, colocar o aparelho **pelo menos 72 horas** com o compartimento das baterias aberto e com o teclado virado para baixo (se existente) num local seco e quente (**não:** no microondas, forno ou similar).
- **6 Voltar a ligar o aparelho apenas quando este estiver seco.**

Depois de estar completamente seco, o aparelho pode, na maioria dos casos, ser colocado novamente em funcionamento.

# **Características técnicas**

#### **Bateria**

Tecnologia: 2 x AAA NiMH Tensão: 1,2 V Capacidade: 750 mAh

#### **Autonomias/tempos de carga do terminal móvel**

A autonomia do seu terminal móvel depende da capacidade da bateria, assim como da idade e da forma de utilização da bateria. (Todas os tempos apresentados a seguir são valores máximos.)

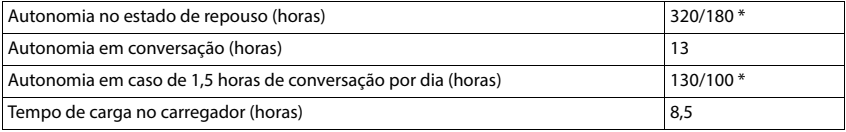

\* com a função **Sem Radiação** desativada / com a função **Sem Radiação** ativada, sem iluminação do ecrã em estado de repouso e durante a chamada

#### **Consumo de potência do terminal móvel no carregador**

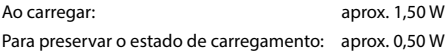

#### **Características técnicas gerais**

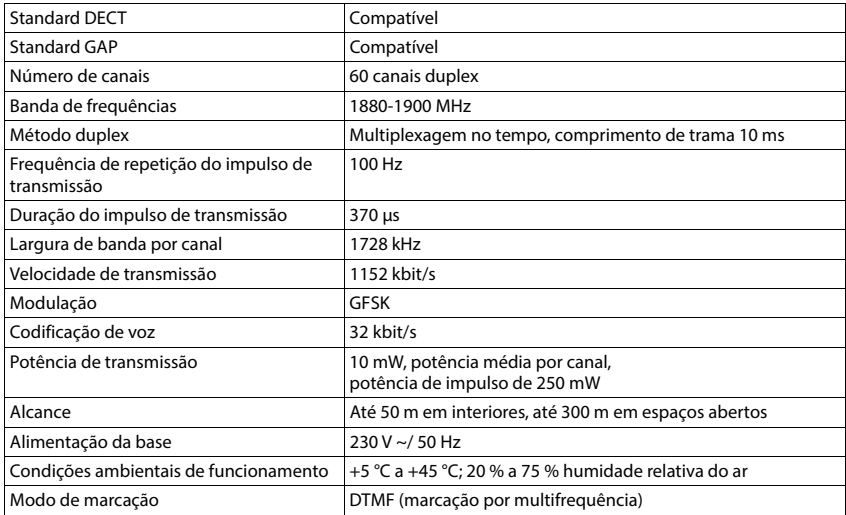

#### **Bluetooth**

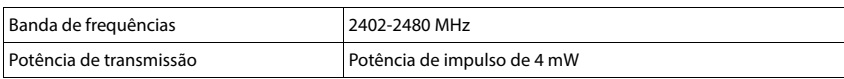

### **Transformador para o terminal móvel**

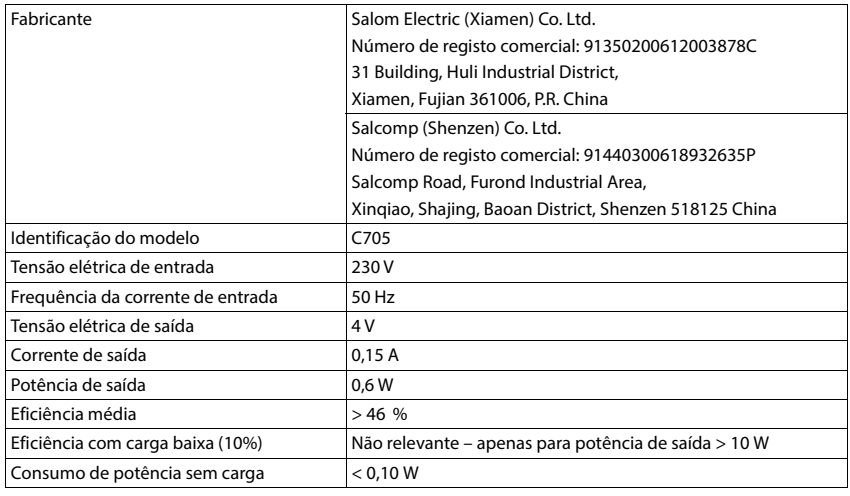

# **Tabelas de carateres**

O conjunto de caracteres utilizado no terminal móvel depende do idioma definido.

#### **Carateres padrão**

Premir a respetiva tecla o número de vezes indicado.

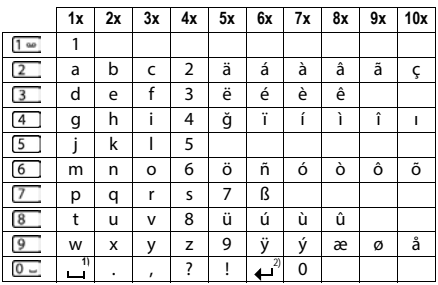

1) Espaço

2) Quebra de linha

# **Acessórios**

×

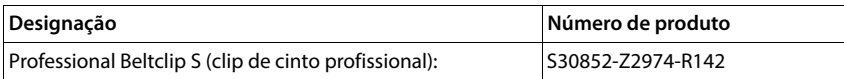

# **Símbolos do ecrã**

Os seguintes símbolos são apresentas em função das configurações e do estado de funcionamento do telefone.

#### **Símbolos da barra de estado**

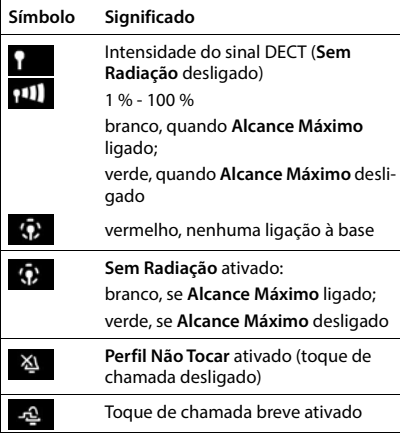

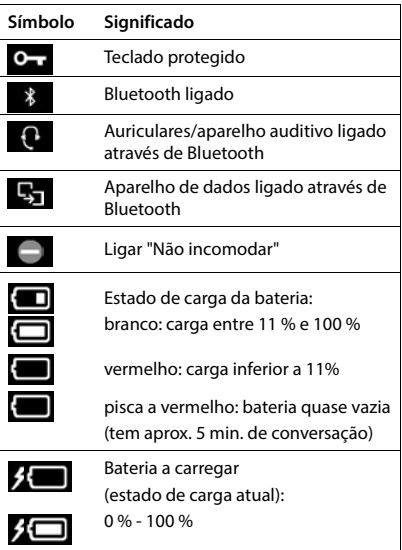

#### **Símbolos das teclas de função**

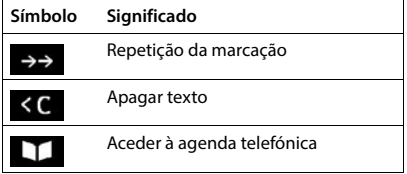

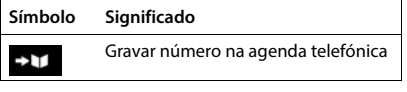

### **Símbolos no ecrã para sinalização de** . . .

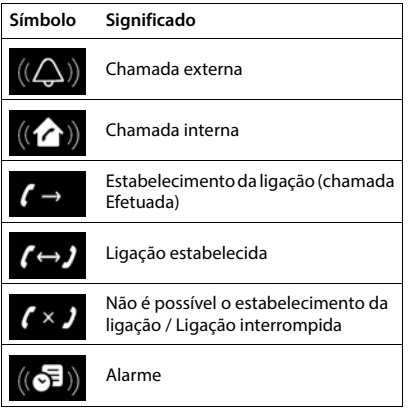

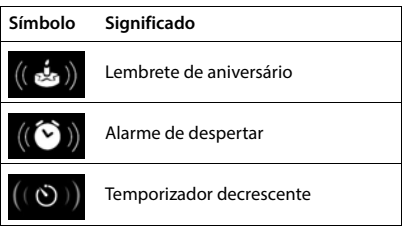

### **Outros símbolos do ecrã**

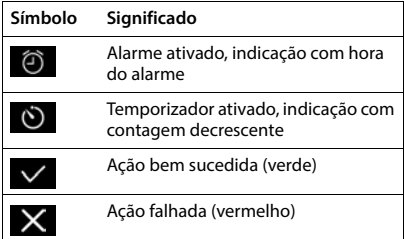

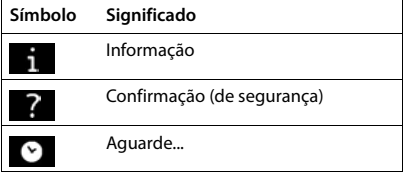

# **Visão geral do menu**

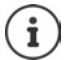

Nem todas as funções descritas no manual de instruções estão disponíveis em todos os países ou são disponibilizadas por todos os operadores de rede.

Aceder ao menu principal:  $\blacktriangleright$  No estado de repouso do terminal móvel, premir

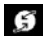

#### **Serviços da Rede**

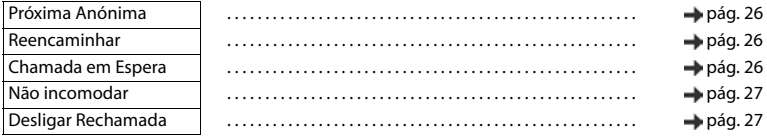

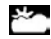

**Centro Informação** O Gigaset N870 IP PRO pode disponibilizar funções específicas da empresa.

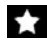

#### **Funções Adicionais**

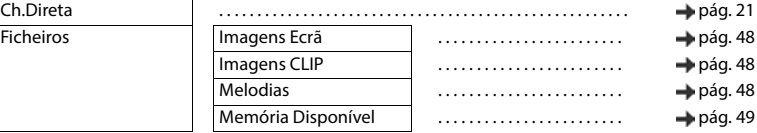

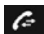

#### **Listas Chamadas**

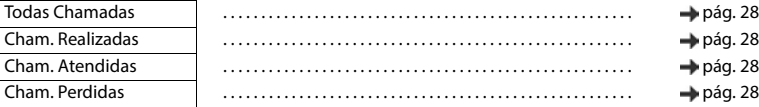

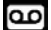

#### **Atendedor de Cham.**

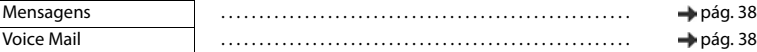

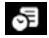

#### **SE** Organizer

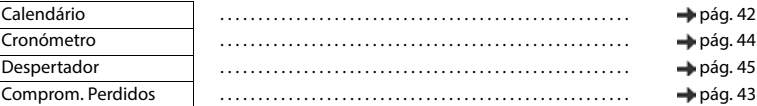

#### **Contactos**

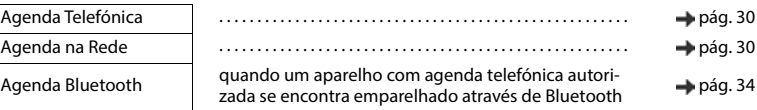
#### $\odot$ : Configurações

Data/Hora Configurado centralmente. As definições manuais no terminal móvel são ignoradas.

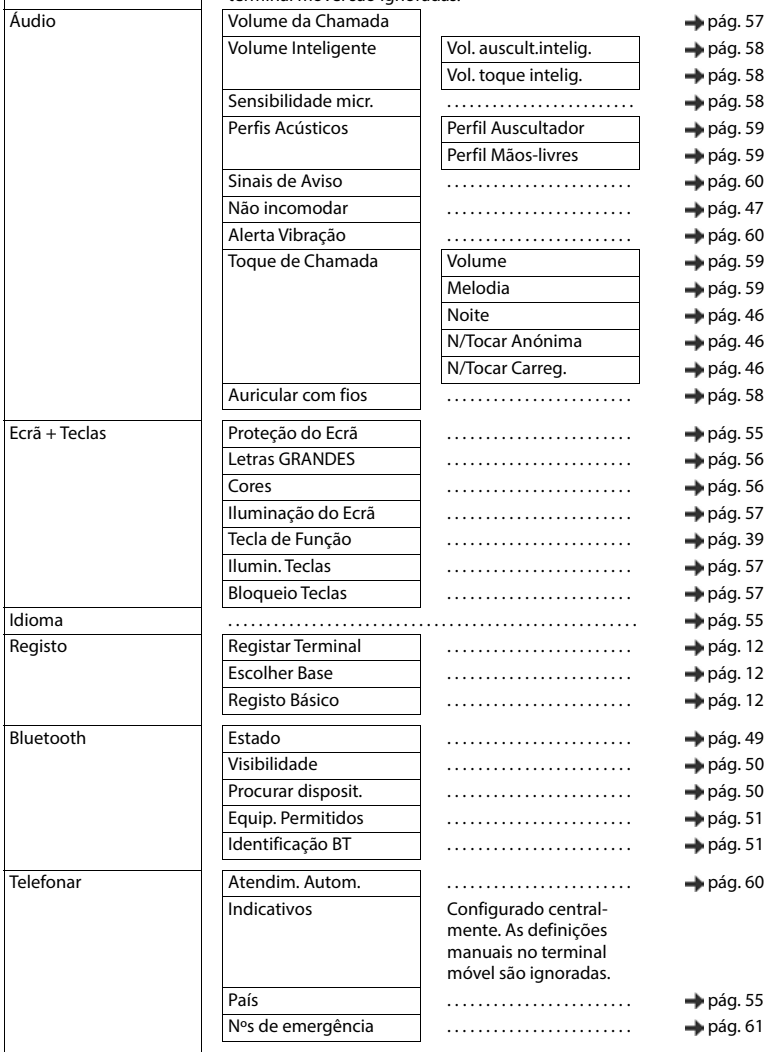

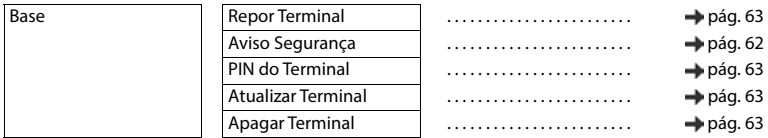

# **Índice remissivo**

## **A**

Î.

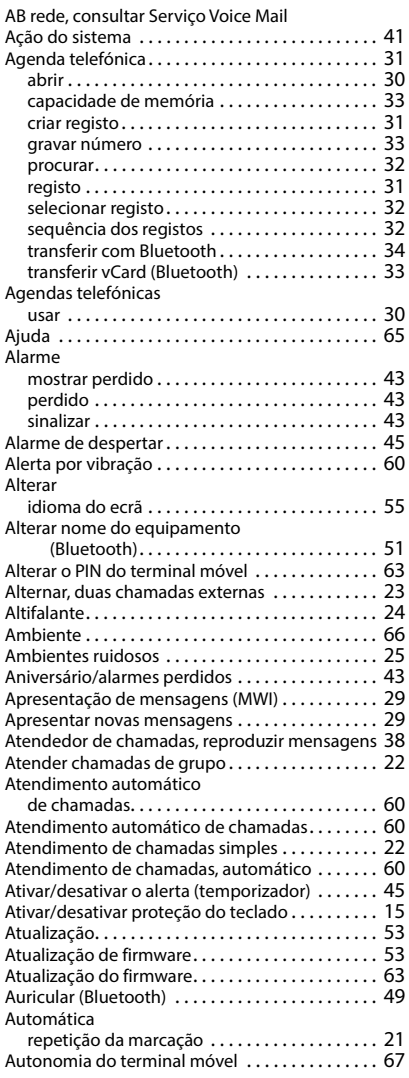

#### **B**

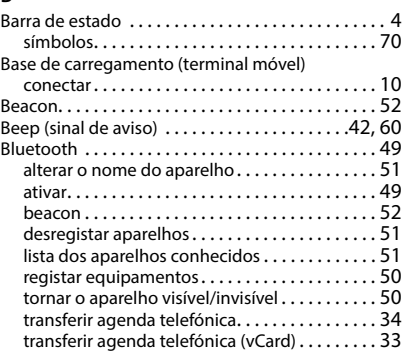

#### **C**

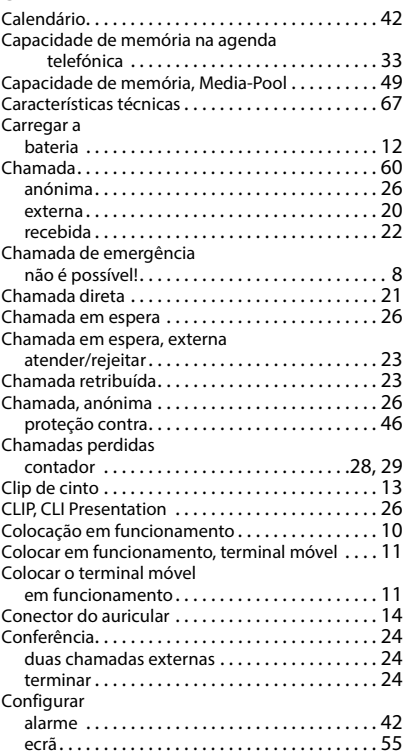

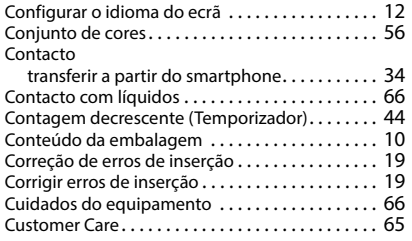

#### **D**

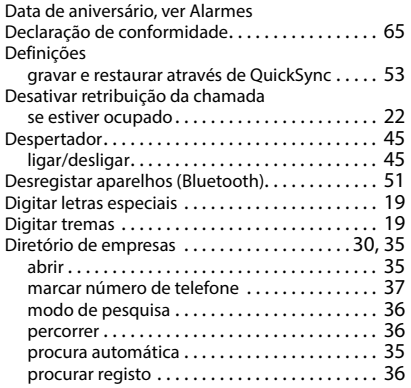

#### **E**

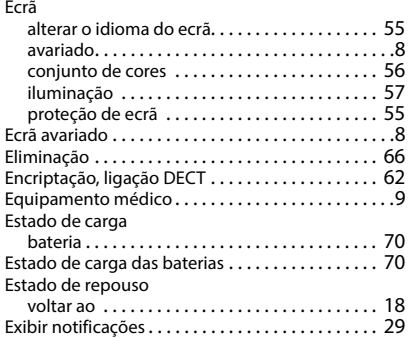

#### **F**

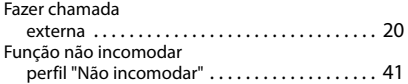

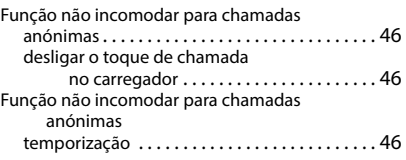

## **G**

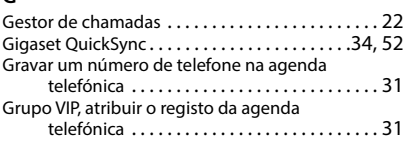

#### **I**

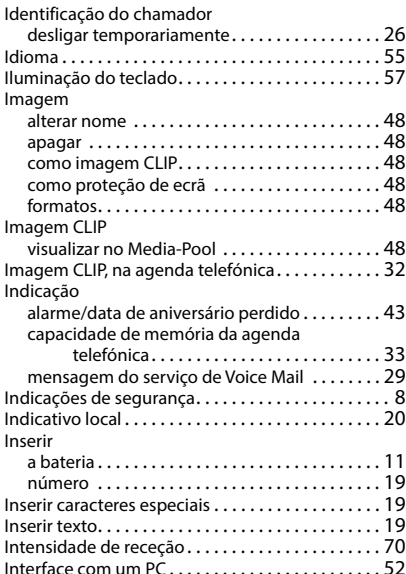

#### **L**

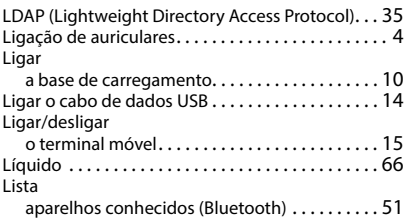

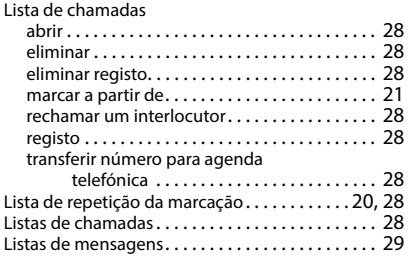

### **M**

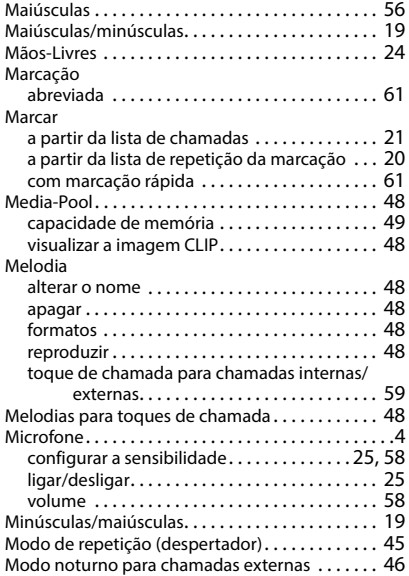

#### **N**

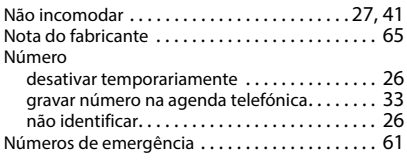

## **O**

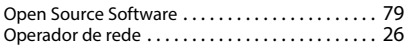

#### **P**

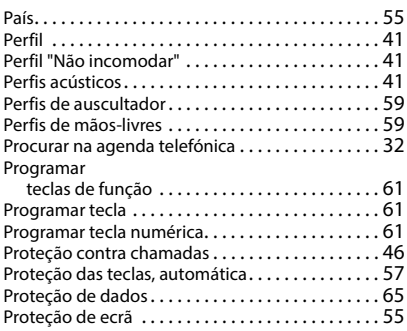

#### **Q**

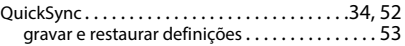

#### **R**

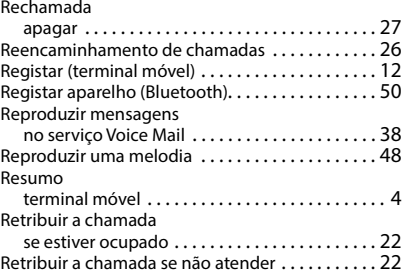

#### **S**

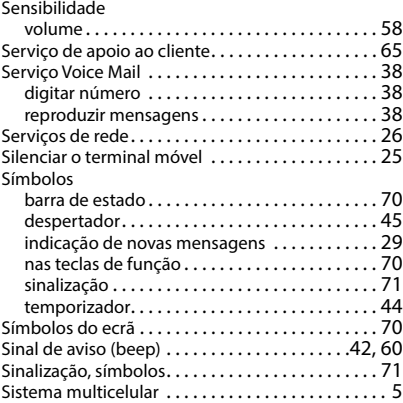

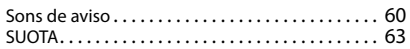

#### **T**

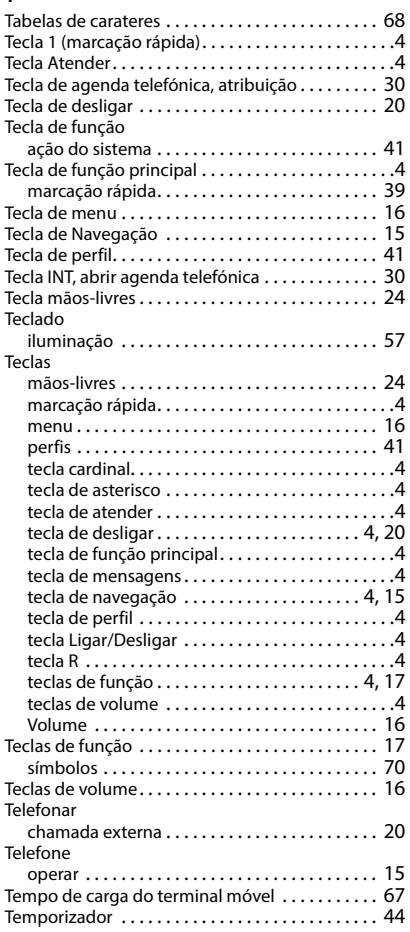

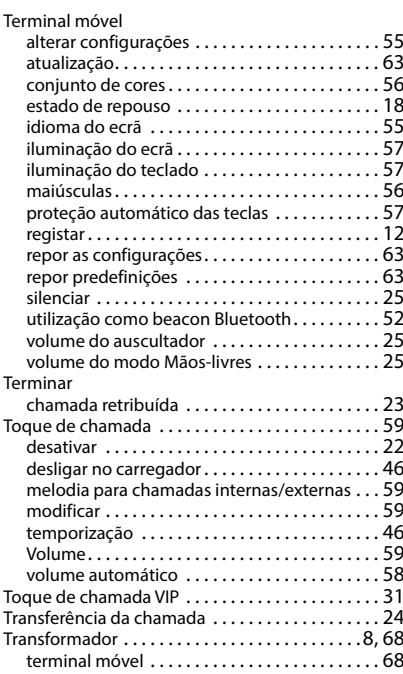

#### **V**

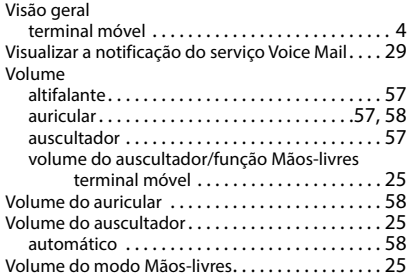

Todos os direitos reservados. Sujeito a alterações de tecnologia, design e disponibilidade.

# <span id="page-78-0"></span>**Open Source Software**

#### **Geral**

O seu aparelho Gigaset pro contém, entre outros, o software Open Source, que obedece a diversas condições de licenciamento. A concessão dos direitos de utilização sobre o software Open Source, que ultrapassem o funcionamento do aparelho na forma criada pela Gigaset Communications GmbH, encontra-se regulamentada nas respetivas condições de licenciamento do software OpenSource. As respetivas condições de licenciamento encontram-se no final deste documento na sua versão original.

Os respetivos textos de licença incluem regularmente limitações de responsabilidade relativamente ao licenciador relevante do software Open Source. Por exemplo, a exclusão de responsabilidade da Versão 2.1 do LGPL é a seguinte::

"This library is distributed in the hope that it will be useful, but WITHOUT ANY WARRANTY; without even the implied warranty of MERCHANTABILITY or FITNESS FOR A PARTICULAR PURPOSE. See the GNU Lesser General Public License for more details."

A responsabilidade da Gigaset Communications GmbH continua a não ser afetada por esta informação.

#### **Notas sobre licenciamento e direitos de autor**

O seu aparelho Gigaset pro contém software Open Source. As respetivas condições de licenciamento encontram-se no final deste documento na sua versão original.

#### **Licence texts**

Copyright (c) 2001, Dr Brian Gladman < >, Worcester, UK. All rights reserved.

#### LICENSE TERMS

The free distribution and use of this software in both source and binary form is allowed (with or without changes) provided that:

1. distributions of this source code include the above copyright notice, this list of conditions and the following disclaimer;

2. distributions in binary form include the above copyright notice, this list of conditions and the following disclaimer in the documentation and/or other associated materials;

3. the copyright holder's name is not used to endorse products built using this software without specific written permission.

#### DISCLAIMER

This software is provided 'as is' with no explicit or implied warranties in respect of its properties, including, but not limited to, correctness and fitness for purpose.

-------------------------------------------------------------------------

Issue Date: 29/07/2002

#### Issued by

Gigaset Communications GmbH Frankenstraße 2, D-46395 Bocholt

#### © Gigaset Communications GmbH 2022

Subject to availability. All rights reserved. Rights of modification reserved. [gigaset.com/pro](https://gigaset.com/pro)